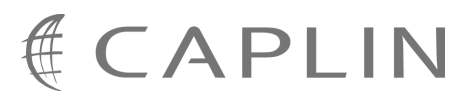

# KeyMaster 4.4

# **Administration Guide**

May 2009

**C O N F I D E N T I A L**

# **Contents**

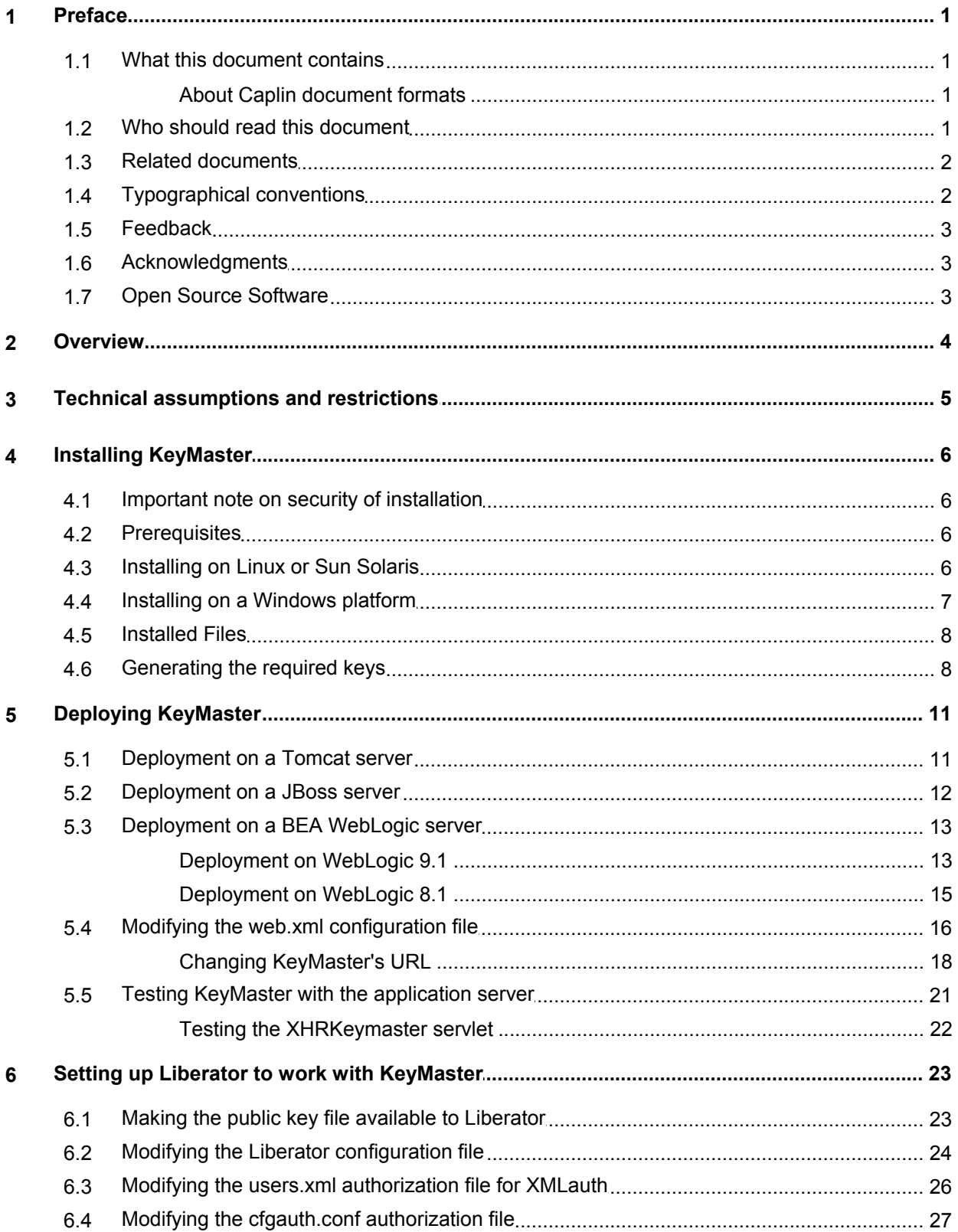

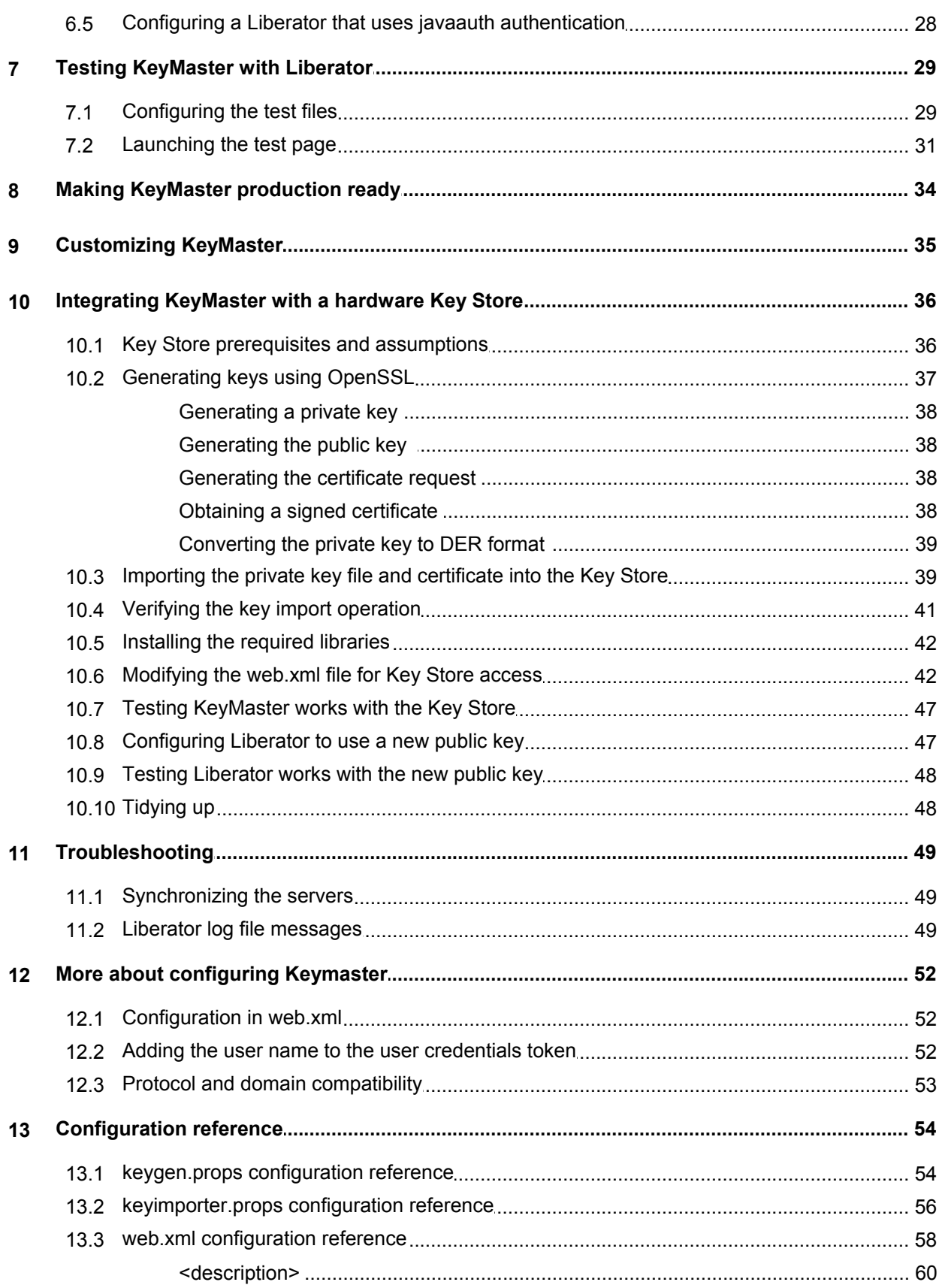

 $14$ 

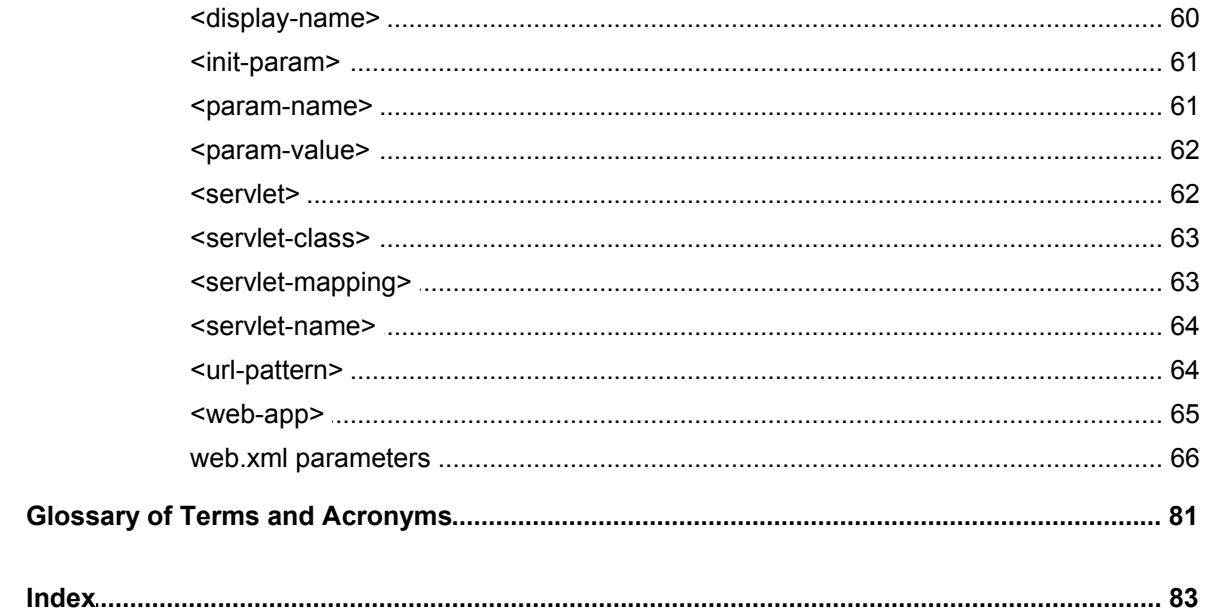

# <span id="page-4-0"></span>**1 Preface**

## <span id="page-4-1"></span>**1.1 What this document contains**

This document describes how to configure and operate Caplin's KeyMaster product, version 4.4, to provide a secure and reliable user authentication service.

## **About Caplin document formats**

This document is supplied in three formats:

- Portable document format (*.PDF* file), which you can read on-line using a suitable PDF reader such as Adobe Reader®. This version of the document is formatted as a printable manual; you can print it from the PDF reader.
- Web pages (*.HTML* files), which you can read on-line using a web browser. To read the web version of the document navigate to the *HTMLDoc\_m\_n* folder and open the file *index.html*.
- Microsoft HTML Help (*.CHM* file), which is an HTML format contained in a single file. To read a *.CHM* file just open it – no web browser is needed.

#### **For the best reading experience**

On the machine where your browser or PDF reader runs, install the following Microsoft Windows® fonts: Arial, Courier New, Times New Roman, Tahoma. You must have a suitable Microsoft license to use these fonts.

#### **Restrictions on viewing .CHM files**

You can only read *.CHM* files from Microsoft Windows.

Microsoft Windows security restrictions may prevent you from viewing the content of *.CHM* files that are located on network drives. To fix this either copy the file to a local hard drive on your PC (for example the Desktop), or ask your System Administrator to grant access to the file across the network. For more information see the Microsoft knowledge base article at <http://support.microsoft.com/kb/896054/>.

## <span id="page-4-2"></span>**1.2 Who should read this document**

This document is intended for System Administrators who need to deploy Caplin Liberator within an existing single sign-on system or authentication service. It is assumed that the reader has an understanding of network systems, running Java programs from the command line, and using application servers such as Tomcat, JBoss, or BEA WebLogic.

## <span id="page-5-0"></span>**1.3 Related documents**

#### **KeyMaster Overview**

This document describes what KeyMaster is and what it can be used for, the architecture of the product, how it fits into the overall Caplin product architecture and third party/customer systems, and key concepts relating to the product. It also gives some examples of how the product can be used in real business situations.

#### **Javadoc reference documentation for the Caplin KeyMaster SDK**

This document defines the public Java classes and interfaces available in KeyMaster. Refer to it when customizing KeyMaster code.

#### **XML Auth Administration Guide**

This document describes the XMLauth Module, and how it enables programmers and system administrators to use XML to create their own permissioning structures and control entitlement to objects held on Caplin Liberator.

#### **Liberator Administration Guide**

This document describes how to install and configure the Caplin Liberator server. It includes full reference information for the Liberator configuration.

#### **Liberator Authentication SDK Documentation**

This document describes how to implement custom authentication modules for Liberator, in C code.

#### **Liberator Java Authentication SDK Documentation (javadoc)**

This document describes the library of classes (javaauth) that enables developers to create custom authentication modules for Liberator in Java.

#### **StreamLink for Browsers SDK Documentation**

This document defines the StreamLink for Browsers API and how to configure it.

## <span id="page-5-1"></span>**1.4 Typographical conventions**

The following typographical conventions are used to identify particular elements within the text.

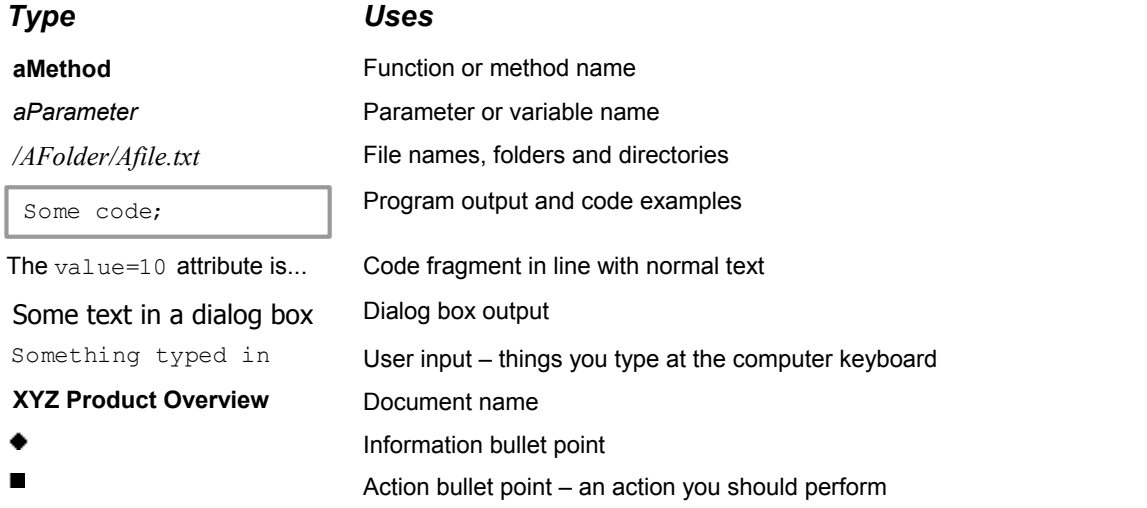

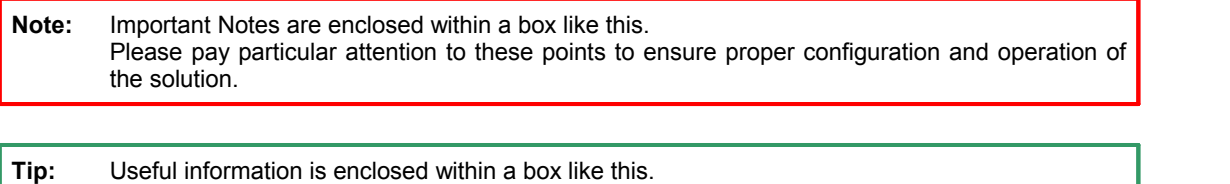

<span id="page-6-0"></span>**1.5 Feedback**

Customer feedback can only improve the quality of our product documentation, and we would welcome any comments, criticisms or suggestions you may have regarding this document.

Please email your feedback to [documentation@caplin.com.](mailto:documentation@caplin.com)

## <span id="page-6-1"></span>**1.6 Acknowledgments**

*Adobe® Reader* is a registered trademark of Adobe Systems Incorporated in the United States and/or other countries.

*Windows* is a registered trademark of Microsoft Corporation in the United States and other countries.

*Sun*, *Solaris and Java*, are trademarks or registered trademarks of Sun Microsystems, Inc. in the U.S. or other countries.

*Linux*® is the registered trademark of Linus Torvalds in the U.S. and other countries.

Use these points to find out where to get more help on a topic.

*RSA*® is a registered trademark of RSA Security Inc.

*nCipher* is a trademark or registered trademark of nCipher Corporation Ltd.

*thawte* is a registered trademark of VeriSign in the United States and/or other countries.

## <span id="page-6-2"></span>**1.7 Open Source Software**

This Caplin component incorporates the following Open Source software:

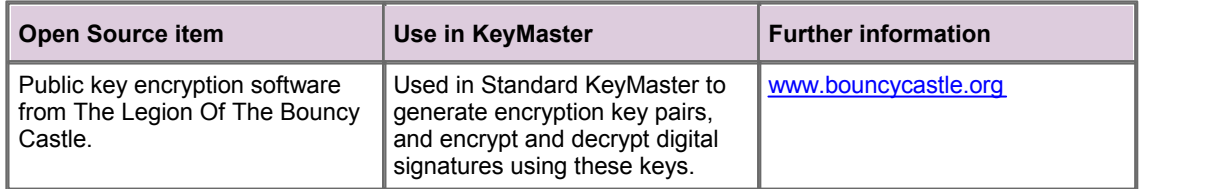

# <span id="page-7-0"></span>**2 Overview**

Caplin KeyMaster is used to integrate Caplin Liberator with an existing single sign-on system, so that end users do not need to explicitly log in to a Liberator in addition to their normal log in procedure. It provides a more secure and convenient authentication method than just using simple user names and passwords.

KeyMaster implements a secure method of user authentication via a user credentials token that is digitally signed using public key encryption.

It comprises two tools for enabling users to be authenticated: a key generator and a signature generator.

#### **Key Generator**

The Key Generator is a Java application used to create an encryption key pair; one key is the private key and the other is the public key. KeyMaster uses the private key to sign a user credentials token that authenticates a user's access to the Liberator. The public key is exported to the data provider's Liberator for use during the authentication process.

#### **Signature Generator**

The Signature Generator creates a user credentials token, which it digitally signs (encrypts) using the KeyMaster private key. This token is used by a Liberator to validate an end-user's login to the server.

The Signature Generator is usually an application server module. A useable Signature Generator is provided with the KeyMaster product, as a Java servlet. You can customize this servlet as required, or you can use it to guide the design of a similar module in another technology.

Subsequent sections of this guide describe how to configure and operate these two tools.

**Note:** If you are unfamiliar with KeyMaster, you are recommended to read the **KeyMaster Overview** before reading this Administration Guide.

# <span id="page-8-0"></span>**3 Technical assumptions and restrictions**

### **Platforms and Java**

KeyMaster is supported on the following operating systems:

- Linux®
- Sun<sup>®</sup> Solaris<sup>™</sup>
- Microsoft<sup>®</sup> Windows<sup>®</sup> XP
- Microsoft Windows 2000
- Microsoft Windows 2003 Server

All these platforms must run the Java Runtime Environment (JRE<sup>TM</sup>) or Java Development Kit (JDK<sup>TM</sup>). The Java version must be at least the greater of:

- Java version 1.4
- The minimum Java version specified for the web application server under which KeyMaster will be deployed.

#### **Encryption software**

The following encryption software is used in Standard KeyMaster:

Public key encryption software from The Legion Of The Bouncy Castle

See [Open Source Software](#page-6-2) . 3

- The Key Generator generates the key pair using the Sun® **SHA1PRNG** secure random number generator and the RSA® key pair generation algorithm.
- Digital signatures are generated using the **MD5withRSA** algorithm.

For an explanation of this algorithm see the **KeyMaster Overview**.

#### **Web application server versions**

The instructions in this document for deploying KeyMaster on various web application servers (see [Deploying KeyMaster](#page-14-0) (11<sup>4</sup>) assume the following server versions:

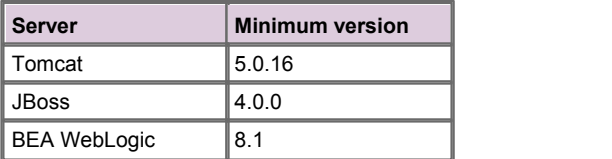

# <span id="page-9-0"></span>**4 Installing KeyMaster**

## <span id="page-9-1"></span>**4.1 Important note on security of installation**

**Note:** The instructions in this guide describe how to set up KeyMaster so that it can be tested easily. *However, in this state KeyMaster is not secure, and it should not be used in a production environment*. To deploy KeyMaster securely you will need to integrate it with your single sign-on system in a way that is compliant with your organization's security policies, and is compatible with the web application server that hosts the KeyMaster servlets.

For more information, see [Making KeyMaster production ready](#page-37-0) 34<sup>4</sup>.

To ensure that KeyMaster is deployed in a highly secure manner, you may wish to store the private keys in a dedicated secure hardware module (a "**Key Store**"), instead of on disk. To do this:

- Follow the installation and configuration instructions for Standard KeyMaster:
	- [Installing KeyMaster](#page-9-0)l <sup>6</sup> ੈ
	- [Deploying KeyMaster](#page-14-0) 11<sup>A</sup>
	- [Setting up Liberator to work with KeyMaster](#page-26-0) 23 । <a>
	- [Testing KeyMaster with Liberator](#page-32-0) 29 (29)
- Then follow the instructions in <u>[Integrating KeyMaster with a hardware Key Store](#page-39-0)</u> 36 t

#### <span id="page-9-2"></span>**4.2 Prerequisites**

Before installing KeyMaster on your machine, make sure there is a suitable version of the Java Runtime Environment (JRE) or Java Development Kit (JDK) installed; see [Technical assumptions](#page-8-0) [and restrictions](#page-8-0)  $\mid$  5  $\hspace{-.05cm}\mid$ .

**Note:** On Microsoft Windows platforms there is a Microsoft version of the Java Virtual Machine (JVM) built into some versions of Windows Internet Explorer®. However, the web application server may not be able to run using this JVM. Check the installation requirements for your web application server – you may need to install the JRE or JDK from Sun Microsystems. See <u>[Technical assumptions and restrictions](#page-8-0)</u>  $5^{\circ}$ .

## <span id="page-9-3"></span>**4.3 Installing on Linux or Sun Solaris**

The install kit is contained in a zip file called *KeyMaster-<version\_number>.zip*

1. Copy the zip file to a base directory where you want the installed software to be located, such as */ apps/caplin*

Make sure that the directory and its sub-directories are accessible from your chosen application server (see <u>[Deploying KeyMaster](#page-14-0)</u>| 11<sup>4</sup>).

2. Unzip the file:

unzip KeyMaster-<version number>.zip

The software will be unzipped into a new directory */KeyMaster-<version\_number>* under your base directory, for example */apps/caplin/KeyMaster-4.4.0*

**Note:** In the rest of this guide the directory where the KeyMaster software is located is referred to as *\$KM\_INSTALL\_DIR* For example, *\$KM\_INSTALL\_DIR* could refer to */apps/caplin//KeyMaster-4.4.0*

**Tip:** When you have finished installing KeyMaster read the release note *\$KM\_INSTALL\_DIR/RELEASENOTE.txt* before proceeding any further.

Now see the section <u>[Installed Files](#page-11-0)</u>. 8 <sup>A</sup>

#### <span id="page-10-0"></span>**4.4 Installing on a Windows platform**

The install kit is contained in a zip file called *KeyMaster-<version\_number>.zip*

1. Copy the zip file to a base directory where you want the installed software to be located, such as *C: \Program Files\apps\Caplin*

Make sure that the directory and its sub-directories are accessible from your chosen application server (see <u>[Deploying KeyMaster](#page-14-0)</u> | 11<sup>h</sup>).

2. Unzip the file using a suitable zip utility

The software will be unzipped into a new directory *\KeyMaster-<version\_number>* under your base directory, for example *C:\Program Files\apps\Caplin\KeyMaster-4.4.0*

**Note:** In the rest of this guide the directory where the KeyMaster software is located is referred to as *\$KM\_INSTALL\_DIR* For example, *\$KM\_INSTALL\_DIR* could refer to *C:\Program Files\apps\Caplin\KeyMaster-4.4.0*

**Tip:** When you have finished installing KeyMaster read the release note *\$KM\_INSTALL\_DIR\RELEASENOTE.txt* before proceeding any further.

Now see the section <u>[Installed Files](#page-11-0)</u>  $\left|\right.$   $\right|$   $\left.$   $\right\|$ 

## <span id="page-11-0"></span>**4.5 Installed Files**

*KeyMaster-4.4.x-xx.zip* contains the following files:

- *examples/flatfile/FlatFileServlet.java*
- *examples/keygen.props*
- *examples/keyimporter/KeyImporter.java*
- *examples/keyimporter/KeyImportVerifier.java*
- *examples/keyimporter.props*
- *examples/news/NewsFormatter.java*
- *examples/usercredentials/ExampleCredentialsProvider.java*
- *doc/\* (*The KeyMaster documentation set)
- *deploy/keymaster.war*
- *lib/keyMaster.jar*
- *lib/bcprov-jdk<version>.jar (*The BouncyCastle encryption JAR )
- *RELEASENOTE.txt*
- *README.txt*
- Check the release notes in *RELEASENOTE.txt* for important information about the KeyMaster release that you are installing.
- Now follow the instructions in [Generating the required keys](#page-11-1)  $|8^{\circ}|$ .

## <span id="page-11-1"></span>**4.6 Generating the required keys**

KeyMaster uses three encryption key files: a public key file, a private key file, and a DER key file (which is a binary version of the public key). These key files must be generated before KeyMaster authentication can be used.

Follow these steps to generate the keys:

- 1. Make sure you have the following JAR files. These should be present in the *lib* directory of your KeyMaster installation:
	- The BouncyCastle encryption JAR (*bcprov-jdk<version>.jar*).
	- The KeyMaster JAR containing all the classes KeyMaster needs to execute (*keymaster.jar*).
- 2. KeyMaster uses a properties file *keygen.props* that is used to initialize and configure the Key Generator. There is an example *keygen.props* file in *\$KM\_INSTALL\_DIR/examples/*. You can use this file for your KeyMaster installation, if it is suitable for your needs. Alternatively you can create your own version of this file; refer to the <u>keygen.props configuration reference</u>  $\mathfrak{soA}$  .

**Note:** The rest of this installation guide assumes the names of the encryption key files are as defined in the example version of *keygen.props*, namely *privatekey.store*, *publickey.store* and *publickey.der*

- 3. Check whether *\$KM\_INSTALL\_DIR* contains existing key files that have the same name as the key files that are going to be created. For example, if you are going to use the example *keygen.props* properties file provided with the install kit, then check *\$KM\_INSTALL\_DIR* for files called *privatekey. store*, *publickey.store* and *publickey.der*. If any or all of these files are already present then delete, move or rename them.
- 4. Now run the Key Generator. This is the Java class **com.caplin.keymaster.keygenerator. KeyGenerator,** included in *\$KM\_INSTALL\_DIR/lib/keymaster.jar*

The Key Generator requires two command line arguments:

- The name of the properties file that will be used to create the keys
- An identifier for the key

The identifier can be set to any string value. It will be referred to in the *web.xml* file that configures the KeyMaster Signature Generator servlet used to generate user credentials tokens – see [Modifying](#page-19-0) [the web.xml configuration file](#page-19-0)  $16^{\circ}$ .

The format of the command to run the Key Generator is:

#### **On Linux or Sun Solaris:**

```
java -classpath lib/bcprov-jdk14-125.jar:lib/keymaster.jar 
com.caplin.keymaster.keygenerator.KeyGenerator <properties-file> <key-identifier>
```
#### **On Windows:**

```
java -classpath lib/bcprov-jdk14-125.jar;lib/keymaster.jar 
com.caplin.keymaster.keygenerator.KeyGenerator <properties-file> <key-identifier>
```
Run the command from the *\$KM\_INSTALL\_DIR* directory.

For example, to run the Key Generator using the example properties file, the command is:

#### **On Linux or Sun Solaris:**

```
java -classpath lib/bcprov-jdk14-125.jar:lib/keymaster.jar 
com.caplin.keymaster.keygenerator.KeyGenerator examples/keygen.props keyid1
```
#### **On Windows:**

```
java -classpath lib/bcprov-jdk14-125.jar;lib/keymaster.jar 
com.caplin.keymaster.keygenerator.KeyGenerator examples/keygen.props keyid1
```
If the command runs successfully the Key Generator displays this message:

```
"Retrieved a KeyStoreElement containing a public key from input key store 
 for name keyid1"
```
**Tip:** Make a note of the key identifier that you specified in the key generator command (keyid1 in the example above). You will need it later when you set up the *web.xml* file that configures the KeyMaster Signature Generation servlet. See Modifying the web xml configuration file | 16<sup>h</sup>, and the parameter encrypting.generator.key.identifier in [web.xml parameters](#page-69-0) . 66

*\$KM\_INSTALL\_DIR* should now contain the newly generated key files: *privatekey.store*, *publickey.store* and *publickey.der*.

If a key file with the same name as that specified in *keygen.props* already exists in *\$KM\_INSTALL\_DIR,* then the Key Generator will overwrite the old key file and will display messages of the following form:

Adding the private key replaced the existing key for the same server: com.caplin.keymaster.encrypted.PrivateKeyStoreElement@d1fa5 Retrieved a KeyStoreElement containing a public key from input key store for name keyid1 Adding the public key replaced the existing key for the same server: com.caplin.keymaster.encrypted.PublicKeyStoreElement@134e4fb

# <span id="page-14-0"></span>**5 Deploying KeyMaster**

The following sections explain how to deploy KeyMaster on a number of different application servers. Once you have installed and configured the server, and configured KeyMaster to work with the server, the runtime module of KeyMaster will be able to generate user credentials tokens for the server to pass back to requesting clients.

## <span id="page-14-1"></span>**5.1 Deployment on a Tomcat server**

To deploy KeyMaster on a Tomcat web application server, carry out the following steps. These instructions assume you are deploying KeyMaster on a Tomcat server running under Linux or Sun Solaris.

**Note:** Make sure your version of the Tomcat server is at least the minimum specified in [Technical](#page-8-0) [assumptions and restrictions](#page-8-0)<sup>15</sup>

- 1. Install Tomcat to your desired directory (called *\$SERVER\_HOME* in the rest of these instructions) and configure it as required.
- 2. You may want to start up Tomcat to test that it is working. If you do, then shut it down before proceeding with the next steps.
	- Start the Tomcat server by going to the directory *\$SERVER\_HOME/bin* and entering the command:

./startup.sh

- To stop the Tomcat server, go to the directory *\$SERVER\_HOME/bin* and enter the command: ./shutdown.sh
- 3. Open the *\$SERVER\_HOME* directory.
- 4. Go to the directory *webapps*.
- 5. Copy the file *\$KM\_INSTALL\_DIR/deploy/keymaster.war* to the current directory (*webapps*).

The *keymaster.war* file contains files relating to the KeyMaster Signature Generator that will be unpacked into a directory called *keymaster* and used at run time.

- 6. Check whether the *webapps* directory already contains a directory called *keymaster.* If it does, then either delete the *keymaster* directory or change its name, as appropriate.
- 7. Start the Tomcat server.
- 8. Tomcat will now deploy the *keymaster.war* file and create the required KeyMaster structures in *\$SERVER\_HOME/webapps/keymaster/*
- 9. Go to the directory *\$SERVER\_HOME/webapps/keymaster/WEB-INF/* This directory contains a configuration file called *web.xml*. This file needs to be edited, so that KeyMaster knows where to find the private encryption key in order to generate user credentials tokens.
	- Follow the instructions in <u>[Modifying the web.xml configuration file](#page-19-0)</u>  $\left| \right. \right.$  is  $\left. \right\|$

### <span id="page-15-0"></span>**5.2 Deployment on a JBoss server**

To deploy KeyMaster on a JBoss web application server, carry out the following steps. These instructions assume you are deploying KeyMaster on a JBoss server running under Linux or Sun Solaris.

Note: Make sure your version of the JBoss server is at least the minimum specified in [Technical](#page-8-0) [assumptions and restrictions](#page-8-0)<sup>15</sup>

- 1. Install JBoss to your desired directory (called *\$SERVER\_HOME* in the rest of these instructions) and configure it as required.
- 2. You may want to start up JBoss to test that it is working. If you do, then shut it down before proceeding with the next steps.
	- Start the JBoss server by going to the directory *\$SERVER\_HOME/bin* and entering the  $\blacksquare$ command:

./run.sh

Control will not be returned to your command window until you have stopped the server.

To stop the JBoss server, enter the command:  $\blacksquare$ 

ctrl/C

- 3. Open the *\$SERVER\_HOME* directory.
- 4. Go to the directory *server/default/deploy/*
- 5. Create a directory called *keymaster.war* and go to this directory.
- 6. Copy the file *\$KM\_INSTALL\_DIR/deploy/keymaster.war* to the current directory (*keymaster.war*).

The *keymaster.war* file contains files relating to the KeyMaster Signature Generator that will be unpacked into a directory called *keymaster* and used at run time.

7. Extract the files from the *keymaster.war* file, using the Java jar command:

jar –xvf keymaster.war

- 8. Go to the directory *\$KM\_INSTALL\_DIR/deploy/WEB-INF*. In this directory is a configuration file called *web.xml*. This file needs to be edited so that KeyMaster knows where to find the private encryption key in order to generate user credentials tokens.
	- Follow the instructions in <u>[Modifying the web.xml configuration file](#page-19-0)</u> <sup>16</sup>.

## <span id="page-16-1"></span><span id="page-16-0"></span>**5.3 Deployment on a BEA WebLogic server**

This section explains how to implement a basic deployment of KeyMaster on a BEA WebLogic application server.

#### **Deployment on WebLogic 9.1**

To deploy KeyMaster on a BEA WebLogic 9.1 application server, carry out the following steps.

#### **Set up KeyMaster files**

1. Create a KeyMaster deployment directory path in a location that can be accessed by the WebLogic server. The name of the lowest level directory in the path should be *keymaster.war*.

For example */Caplin/KeyMasterDeploy/keymaster.war/*

Go to this directory

2. Copy the file *\$KM\_INSTALL\_DIR/deploy/keymaster.war* to the current directory (*keymaster.war*).

The *keymaster.war* file contains files relating to the KeyMaster Signature Generator that will be unpacked into a directory called *keymaster* and used at run time.

3. Extract the files from the *keymaster.war* file, using the Java jar command:

jar –xvf keymaster.war

4. Copy the private encryption key file *privatekey.store* key from *\$KM\_INSTALL\_DIR* to the top level of the KeyMaster deployment directory.

For example, copy the key file to */Caplin/KeyMasterDeploy/*

#### **Deploy KeyMaster in WebLogic**

1. Start the WebLogic server for the domain you wish to use

The example domain installed with WebLogic version 9.1 is *wl\_server*.

4. Start up the Server Administration Console by opening a web browser and entering a URL of the form:

http://server-address:7001/console

(Assuming that you have not changed the default port number of 7001.)

- 5. Log in and then under 'Domain Structure' click the link for 'Deployments'.
- 6. Click the Lock & Edit button to enable the Install button, then Click the Install button.
- 7. Browse to *\$KM\_INSTALL\_DIR/deploy/* and select the *keymaster.war* file.
- 8. Click Next.

A page called 'Choose targeting style' is displayed.

9. Select the choice labeled 'Install this deployment as an application' and click Next.

The 'Optional Settings' page is displayed.

10. The default deployment settings will be used, so click Next

The 'Review your choices page' is displayed.

The summary of choices will look like this:

**Deployment:** <file-path-to-KeyMaster-deployment>/keymaster.war **Name:** KeyMaster **Staging mode:** Use the defaults defined by the chosen targets **Security Model:** DDOnly: Use only roles and policies that are defined in the deployment descriptors.

11. Click the Finish button.

The 'Settings for KeyMaster page' is displayed.

12. Click the Save button.

The message 'Settings updated successfully' should be displayed in the Messages area at the top of the page.

13. There will be a message in the Change Center bar on the top left hand side of the page: 'Pending changes exist. They must be activated to take effect.'

Click the Activate Changes button (located below the message).

- 14. Now start the KeyMaster web application as follows:
- 15. Click on the Control tab

The displayed page should show that the KeyMaster application is in the state 'Prepared'.

- 16. Click the Lock & Edit button, to enable the Start button.
- 17. Select the KeyMaster application
- 18. Click the Start button and select 'Servicing all requests'.

The 'Start Application Assistant' page is displayed.

19. Click the Yes button

The message 'Start requests have been sent to the selected Deployments' should be displayed in the Messages area at the top of the page.

The KeyMaster state should now be 'Active'.

- 20. Click the Release Configuration button
- 21. Close down the WebLogic Administration Console by clicking on the Log out tab.
- 22. Go to the directory *\$KM\_INSTALL\_DIR/deploy/WEB-INF*. In this directory is a configuration file called *web.xml*. This file needs to be edited so that KeyMaster knows where to find the private encryption key in order to generate user credentials tokens.

Follow the instructions in [Modifying the web.xml configuration file](#page-19-0)  $\boxed{16}$ .

#### <span id="page-18-0"></span>**Deployment on WebLogic 8.1**

To deploy KeyMaster on a BEA WebLogic 8.1 application server, carry out the following steps.

- 1. Start the server for the domain you wish to use (the example domain installed with WebLogic is *mydomain*).
- 2. Open up a web browser and go to the URL of the console for the desired domain.

For example:

```
http://xyz:7001/console
```
(Assuming that the default port number has not been changed.)

- 3. Log in and then go to "Your Deployed Resources" and underneath click the link for "Applications".
- 4. Select "Deploy a new Application" and then click on applications. Following this click on "upload your files".
- 5. A screen that tells you the types of files you can upload will now be displayed. KeyMaster currently has a war format .
- 6. Browse to the location of the *keymaster.war* file and then select "open". Now click the upload button and the file will be copied to the relevant location.
- 7. The server will extract the files from the *.war* file and put them in */mydomain/myserver/stage/\_appsdir\_keymaster\_war/keymaster.war/WEB-INF/*
- 8. One of the files extracted to the *WEB-INF* directory is called *web.xml*. This file needs to be edited, so that KeyMaster knows where to find the private encryption key in order to generate user credentials tokens.

Follow the instructions in [Modifying the web.xml configuration file](#page-19-0)  $\boxed{16}$ .

## <span id="page-19-0"></span>**5.4 Modifying the web.xml configuration file**

The *web.xml* configuration file needs to be edited, so that the KeyMaster Signature Generator servlet knows where to find the private encryption key in order to generate user credentials tokens. You also specify in here the servlet's error logging environment.

The *web.xml* file is located in a directory of your web application server; the precise directory path depends on which application server you are using, but it usually ends in *WEB-INF/*. For example, if KeyMaster is deployed on a Tomcat application server, *web.xml* is in the directory *\$SERVER\_HOME/webapps/ keymaster/WEB-INF/*.

Edit *web.xml* as follows:

1. Find the entry called encrypting. generator. private. key. store. filename:

```
<init-param>
   <param-name>encrypting.generator.private.key.store.filename</param-name>
   <param-value>privatekey.store</param-value>
    <description>File name and location for the private key</description>
</init-param>
```
Change the content of the  $\epsilon_{\text{param-value}}$  tag to specify the name and location of the previously created private key file (see [Generating the Required Keys](#page-11-1)<sup>| 8</sup>). The directory will normally be the *\$KM\_INSTALL\_DIR* directory, but it may be a different location depending on the application server being used (see the deployment instructions for your application server in <u>[Deploying KeyMaster\)](#page-14-0)</u> I 1<sup>A</sup>.

#### **Example:**

```
<init-param>
   <param-name>encrypting.generator.private.key.store.filename</param-name>
    <param-value>/Caplin/KeyMaster/privatekey.store</param-value>
    <description>File name and location for the private key</description>
</init-param>
```
In this example the *\$KM\_INSTALL\_DIR* directory is */Caplin/KeyMaster/*

2. Find the entry called encrypting. generator. key. identifier. This needs to be changed to the key identifier that was passed as the second argument to the KeyMaster Key Generator when the key was created (see  $\frac{1}{1}$  [Generating the required keys](#page-11-1)  $|8^{\circ}|$ ).

#### **Example:**

```
<init-param>
    <param-name>encrypting.generator.key.identifier</param-name>
    <param-value>keyid1</param-value>
    <description>Name of the server the token is generated for.</description>
</init-param>
```
3. Change the name and location of the KeyMaster Signature Generator servlet's error log file as required.

This is specified in the web.xml entry called key. generator. FilenameAttribute. If the entry does not contain a file path, then the log file will be located in a default directory whose location depends on the type of web application server:

- On a Tomcat or JBoss server this is the '*bin*' directory where the web application server was started.
- On a BEA WebLogic server this is the domain directory where WebLogic was started.

#### **Example:**

```
<init-param>
    <param-name>key.generator.FilenameAttribute</param-name>
    <param-value>servlet.log</param-value>
    <description>KeyMaster log file</description>
</init-param>
```
4. Specify the KeyMaster Signature Generator servlet's logging level.

The logging level is specified in the web.xml entry called key. generator. Level. The level should be one of the logging levels defined in the Java class **java.util.logging.Level**. It is recommended that you initially set the logging level to ALL, so that KeyMaster will record the maximum amount of information about any installation problems. When you are satisfied that KeyMaster is behaving correctly, it is recommended that you change the logging level to WARNING. For more information on setting logging levels see the Servlet Configuration section in the **Javadoc reference documentation for the Caplin KeyMaster SDK**.

#### **Example:**

```
<init-param>
  <param-name>key.generator.Level</param-name>
    <param-value>ALL</param-value>
    <description>KeyMaster logging level</description>
</init-param>
```
**Tip:** For more information on configuring the KeyMaster servlet in the *web.xml* file, see the [web.xml](#page-61-0) [configuration reference](#page-61-0) set section.

- 5. If you want client applications to access the KeyMaster servlet from a different URL, follow the instructions in <u>[Changing KeyMaster's URL](#page-21-0)</u> 18 .
- 6. For the configuration changes to take effect, you will need to reload the KeyMaster web application and possibly restart the application server.

If you are deploying KeyMaster to a newly installed JBoss server, start the server once you have modified *web.xml.*

7. Now check that KeyMaster has been correctly deployed on the web application server, by following the instructions in [Testing KeyMaster with the application server](#page-24-0) 21<sup>4</sup>.

#### <span id="page-21-0"></span>**Changing KeyMaster's URL**

Standard KeyMaster's Signature Generator servlet is accessed from clients through the the URL / servlet/StandardKeyMaster. You may wish to access this servlet from a different URL; for example, because you have customized the servlet and wish to distinguish it from the standard one.

To configure a different URL, edit the *web.xml* configuration file, as follows:

1. Find the <servlet-mapping> tag with the child <servlet-name> tag whose content is "StandardKeyMaster":

```
 <servlet-mapping>
   <servlet-name>StandardKeyMaster</servlet-name>
    <url-pattern>/servlet/StandardKeyMaster</url-pattern>
 </servlet-mapping>
```
Change the URL in the  $\text{curl-patten}$  tag that follows the  $\text{overlet-name}$  to the new URL:

```
 <servlet-mapping>
   <servlet-name>StandardKeyMaster</servlet-name>
   <url-pattern>/servlet/CustomizedKeyMasterName</url-pattern>
 </servlet-mapping>
```
2. If client applications will access KeyMaster through StreamLink for Browsers 4.5.2 or later (for example, when the client application is Caplin Trader Client version 1.4.2 or later), you must also declare the new URL for access by the XHRKeymaster servlet.

Find the <servlet-name> defining XHRKeymaster, and locate the child <param-name> tag defining the parameter keymaster.url:

```
 <servlet-name>XHRKeymaster</servlet-name>
 <init-param>
  <param-name>keymaster.url</param-name>
    <param-value>/servlet/StandardKeyMaster</param-value>
   <description>The url of the Standard KeyMaster page, 
                 for XHRKeyMaster to attach to.</description>
 </init-param>
```
Change the  $\epsilon_{\text{param-value}}$  to the new URL of the customized KeyMaster:

```
 <servlet-name>XHRKeymaster</servlet-name>
 <init-param>
  <param-name>keymaster.url</param-name>
    <param-value>/servlet/CustomizedKeyMasterName</param-value>
   <description>The url of the customized KeyMaster page, 
                for XHRKeyMaster to attach to.</description>
 </init-param>
```
Also see the <u>[web.xml configuration reference](#page-61-0)</u> set section, and the definition of the *web.xml* parameter [keymaster.url](#page-80-0)|77)

#### **Changing the KeyMaster Poll servlet's URL**

When clients access KeyMaster through StreamLink for Browsers version 4.5.2 or later (for example, when the client application is Caplin Trader Client version 1.4.2 or later), StreamLink for Browsers accesses a servlet called Poll at regular intervals, so as to keep the session with the KeyMaster servlet alive.

If you wish to access the Poll servlet from a different URL, you must configure the URL by editing the *web. xml* configuration file, as follows:

1. Find the <servlet-mapping> tag with the child <servlet-name> tag whose content is "Poll":

```
 <servlet-mapping>
  <servlet-name>Poll</servlet-name>
   <url-pattern>/servlet/Poll</url-pattern>
 </servlet-mapping>
```
Change the URL in the  $\langle \text{url-pattern} \rangle$  tag that follows the  $\langle \text{servlet-name} \rangle$  to the new URL:

```
 <servlet-mapping>
   <servlet-name>Poll</servlet-name>
   <url-pattern>/servlet/newPollLocation</url-pattern>
 </servlet-mapping>
```
2. You must also declare the Poll servlet's new URL for access by the XHRKeymaster servlet.

Find the  $\leq$ servlet-name> defining Poll, and locate the child  $\leq$ param-name> tag defining the parameter keymaster.poll.url:

```
 <servlet-name>XHRKeymaster</servlet-name>
 <init-param>
  <param-name>keymaster.poll.url</param-name>
    <param-value>/servlet/Poll</param-value>
   <description>The url of the KeyMaster polling page,
                 for XHRKeyMaster to attach to.</description>
 </init-param>
```
Change the <param-value> to the new Poll URL:

```
 <servlet-name>XHRKeymaster</servlet-name>
 <init-param>
    <param-name>keymaster.poll.url</param-name>
   <param-value>/servlet/newPollLocation</param-value>
    <description>The url of the KeyMaster polling page,
                 for XHRKeyMaster to attach to.</description>
 </init-param>
```
Also see the <u>[web.xml configuration reference](#page-61-0)</u> sand section, and the definition of the *web.xml* parameter [keymaster.poll.url](#page-81-0)|78ी

#### **Changing the KeyMaster Dependencies servlet's URL**

When clients access KeyMaster through StreamLink for Browsers version 4.5.2 or later (for example, when the client application is Caplin Trader Client version 1.4.2 or later), KeyMaster uses a servlet called Dependencies.

If you have changed the location of the XHRKeymaster servlet so that its URL is not

/servlet/XHRKeymaster, you must change the location of the Dependencies servlet to match the new location of XHRKeymaster.

For example, if XHRKeymaster has been moved to the URL

/mylocation/myservlets/XHRKeymaster, the Dependencies servlet must be moved to the URL /mylocation/myservlets/dependencies/\*

**Note:** Do not rename or modify the Dependencies servlet, otherwise KeyMaster will not work correctly with StreamLink for Browsers.

To specify the new URL for the Dependencies servlet, edit the *web.xml* configuration file, as follows:

Find the <servlet-mapping> tag with the child <servlet-name> tag whose content is "Dependencies":

```
 <servlet-mapping>
   <servlet-name>Dependencies</servlet-name>
    <url-pattern>/servlet/dependencies/*</url-pattern>
 </servlet-mapping>
```
Change the URL in the <url-pattern> tag that follows the <servlet-name> to the new URL:

```
 <servlet-mapping>
   <servlet-name>Poll</servlet-name>
    <url-pattern>/mylocation/myservlets/dependencies/*</url-pattern>
 </servlet-mapping>
```
Also see the [web.xml configuration reference](#page-61-0) 58 section.

## <span id="page-24-0"></span>**5.5 Testing KeyMaster with the application server**

- 1. Start up a web browser.
- 2. If you are using a Tomcat, JBoss or BEA WebLogic application server, enter the address of your web application server, and (if required) its port number, followed by:

/keymaster/servlet/StandardKeyMaster?username=aname

where aname is any user name.

#### For example:

```
http://myserver.abc.com:9127/keymaster/servlet/StandardKeyMaster?
username=davids
```
(Later on, when you set up the Liberator to work with KeyMaster, you will configure, in the *users.xml* file of XMLauth, the valid set of user names for authentication by KeyMaster – see [Modifying the](#page-29-0) [users.xml authorization file](#page-29-0) 26 .)

3. If the test has worked, text with the following format should be displayed on the screen:

```
credentials=ok
username=davids
token=0laUyFtRh1xkrZD85ASoegZtBc4C3gQBivbM
zXADZQHeMl/knTv3vyUUe1azdharQHysA89zMptD+T4F8pGCjkY1tejaq/
VAATgnVkyetjs33NEIulsL0zXaSPxZs8sQ0zOG8v7E/
uV3Da46FB+jmlZ6VwJN7ioQWDD7SYKZaJ8
```
- 4. If the test fails, any errors will be logged in the servlet log specified in the *web.xml* file.
- 5. If clients will be accessing KeyMaster through StreamLink for Browsers version 4.5.2 or later (for example, when the client application is Caplin Trader Client version 1.4.2 or later), also follow the instructions in <u>[Testing the XHRKeymaster servlet](#page-25-0)</u> . 22 .
- 6. If you are integrating KeyMaster with a hardware Key Store, now follow the instructions in [Configuring Liberator to use a new public key](#page-50-1)  $\ket{4}$ otherwise follow the instructions in <u>[Setting up Liberator to work with KeyMaster](#page-26-0)</u> 23 .

#### <span id="page-25-0"></span>**Testing the XHRKeymaster servlet**

This test is only needed if clients will need to access KeyMaster through StreamLink for Browsers version 4.5.2 or later (for example if you are using Caplin Trader Client version 1.4.2 or later). Make sure you have run the general application server test first – see <u>[Testing KeyMaster with the application server](#page-24-0)</u>  $\rm{z}$   $\rm{^2}$  .

1. In the web browser enter the address of your web application server, and its port number (if required), followed by the relative URL of the XHRKeymaster servlet, which is:

/keymaster/servlet/XHRKeymaster

For example, enter the web address:

http://myserver.abc.com:9127/keymaster/servlet/XHRKeymaster

You should see a web page with a single text box, containing the default user name "fred" and three buttons. The buttons allow you to test the XHRKeymaster's connection to the StandardKeyMaster.

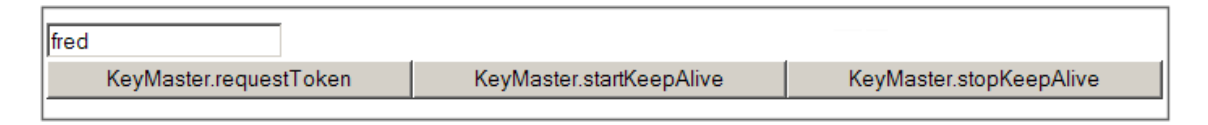

#### **XHRKeyMaster test page**

2. Click the button labeled KeyMaster.requestToken.

After a short pause, an alert should appear containing text with the following format:

```
Success: fred
VffpUBLvSArQhJbrTIpJ5aTgaPgbbBLmZuzpp/3niQHMRYVeU/K/+0H1XqJlJEjdH2M9r20p+
XdGGGcMlVsmRDHfcHnzhFN/ASwn/CU2vsIkH6SZMOPAk++AKdSUX8q0Nuj/Zqa54Ip9G65sp
M0VOdM2hxTnIkNkSY0DextmNsw=~20090415120338~1~fred
```
3. If you are integrating KeyMaster with a hardware Key Store, now follow the instructions in <u>[Configuring Liberator to use a new public key](#page-50-1)</u>  $47^{\circ}$ otherwise follow the instructions in <u>[Setting up Liberator to work with KeyMaster](#page-26-0)</u> 23 .

# <span id="page-26-0"></span>**6 Setting up Liberator to work with KeyMaster**

Once the encryption keys have been generated (see [Generating the Required Keys](#page-11-1)<sup>| 8h</sup>), you need to set up your Liberator so that it can work with KeyMaster.

To do this you:

- make the public key file available to Liberator,
- modify the Liberator configuration file *rttpd.conf*,
- modify the *users.xml* authorization file if the Liberator uses the XMLauth module to authenticate users, or
- modify the *cfgauth.conf* authorization file if the Liberator uses the cfgauth module to authenticate users.

When you have completed the Liberator set up, follow the instructions in [Testing KeyMaster with Liberator](#page-32-0)  $|29\rangle$ 

## <span id="page-26-1"></span>**6.1 Making the public key file available to Liberator**

Copy the DER public key file in the KeyMaster *\$KM\_INSTALL\_DIR* directory to Caplin Liberator. The name of this file ends in *.der*, for example *publickey.der*.

Put the file in the */etc* directory of the Liberator installation.

**Tip:** If you copy the file using FTP (because the KeyMaster and Liberator are on different machines), make sure you use binary mode, as the DER file contains binary data.

## <span id="page-27-0"></span>**6.2 Modifying the Liberator configuration file**

Edit the Liberator's configuration file *etc/rttpd.conf* to set up the configuration items that will allow it to work with KeyMaster. These configuration items are:

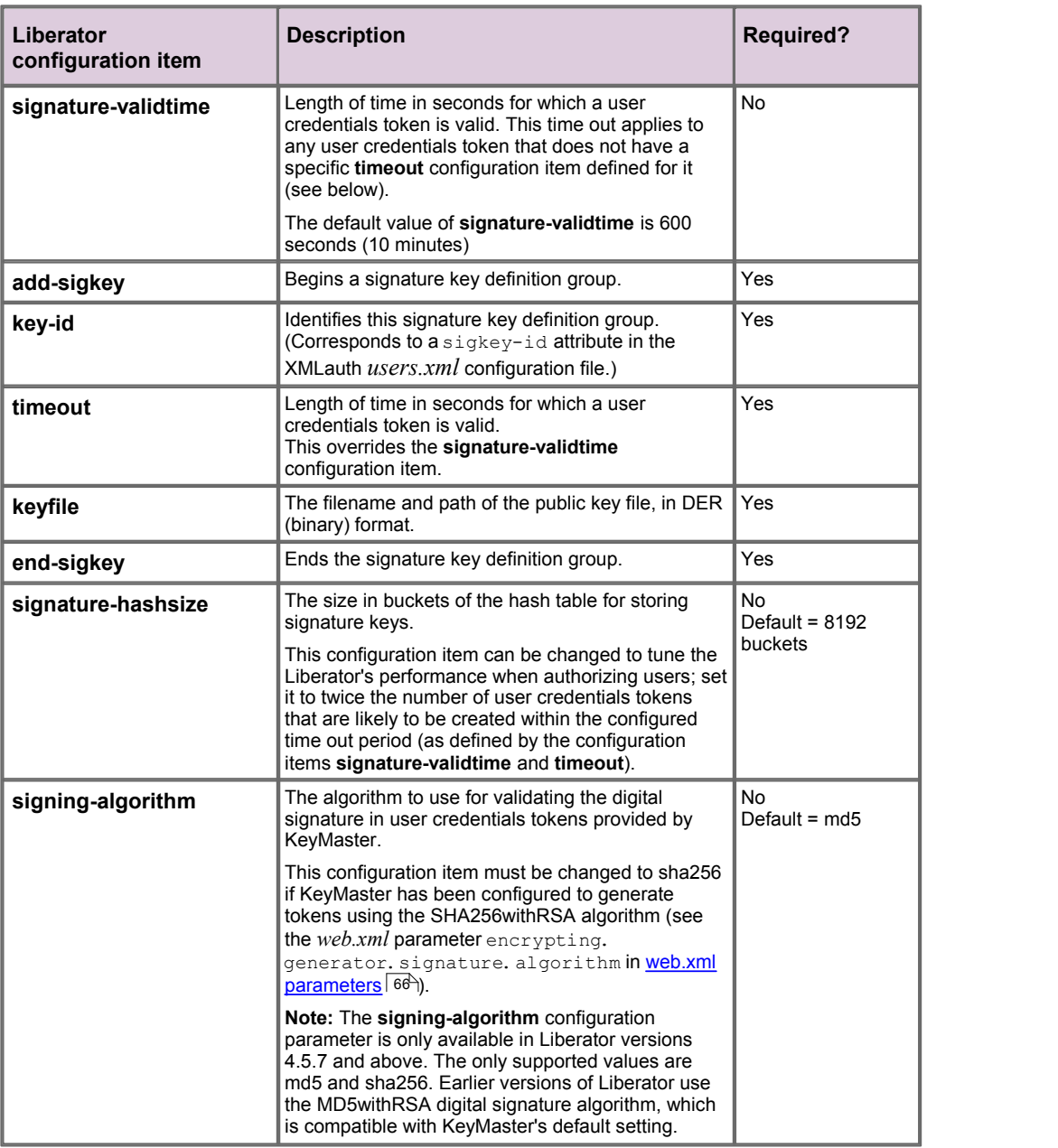

The most important configuration item is add-sigkey and its children. The add-sigkey ... endsigkey configuration item group defines a public key. Liberator uses this key when it authenticates a user by verifying the digital signature in the user credentials token.

**Example of add-sigkey:**

```
## AUTH ##########################################################
\#\#auth-module xmlauth
add-sigkey
   key-id testkey<br>timeout 600
    timeout 600
    keyfile %r/etc/publickey.der
end-sigkey
...
```
The key-id configuration item (testkey in this example) identifies this signature key definition group. It is referred to in a sigkey-id attribute in the *users.xml* configuration file of XMLauth – see [Modifying the users.xml authorization file](#page-29-0)  $26^{2}$ .

```
Note: The value of key-id is not related to the key identifier specified in the command that generates
        Generating the Required Keys</u> | 8<sup>h</sup>).
```
- The **timeout** value has been set to 600 seconds in the example. This means that, when a user credentials token has been created, the Liberator will consider it to be invalid after 10 minutes. An end user must therefore connect to the Liberator within 10 minutes of KeyMaster granting the token; after this time the Liberator will reject attempts to log in using the token.
- The **keyfile** configuration item must point to the DER key file that was generated using KeyMaster (see [Making the public key file available to Liberator](#page-26-1)  $|23$ ). The  $\epsilon$  r in the file path means the root directory of the Liberator installation.

## <span id="page-29-0"></span>**6.3 Modifying the users.xml authorization file for XMLauth**

If the Caplin Liberator is configured to use the XMLauth user authentication module, then you will need to configure in the *users.xml* file all the users who are authorized to access the Liberator via KeyMaster authentication.

The *users.xml* file is located in the Liberator's */etc* directory. It contains a <USER> tag for each authorized user. This file is usually created by a script which interfaces with an existing permissions system (for example DACS).

For each user who is to be authenticated with KeyMaster, add the following attributes to their <USER> tag:

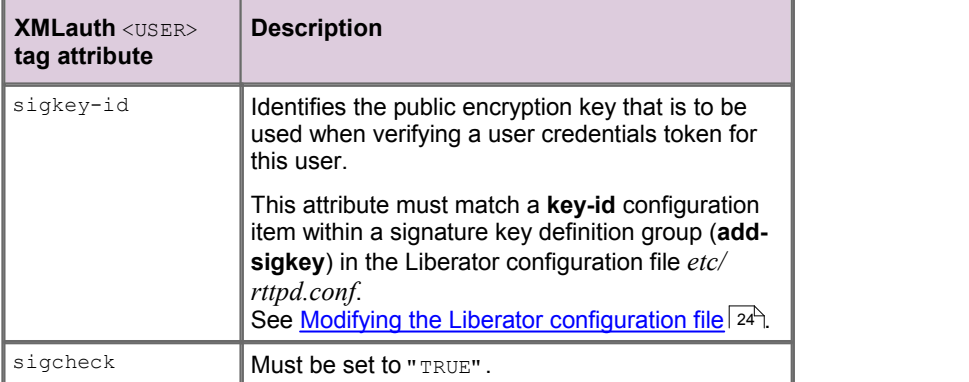

**Example of the** *users.xml* **file:**

```
<ET_USERS>
    <USER name="admin" pass="admin" logons="2">
    <PERM subject="*" action="grant" />
   </USER> <USER name="davids" logons="10" 
          sigkey-id="testkey" sigcheck="TRUE">
   <PERM subject="*" action="grant" />
   <PERM subject="/DEMO/*" action="grant" />
   \texttt{<<} USER>
\langle/ET_USERS>
```
In this example the user 'davids' (name = "davids") is configured to log in to Liberator using KeyMaster authentication. The sigkey-id attribute "testkey" refers to the **keyid** configuration item called " testkey" in the example Liberator configuration file – see <u>[Modifying the Liberator configuration file](#page-27-0)</u> 24). Therefore, when a client application tries to log user 'davids' in to the Liberator, his user credentials token will be authenticated using the DER format public encryption key in publickey. der in the Liberator's etc/ directory.

The entry for user 'admin' has no sigkey-id and sigcheck, attributes so 'admin' is configured to log in to the Liberator directly.

**Note:** When defining a Liberator user who is to be authenticated using KeyMaster, do not assign the user a password – omit the pass attribute option from the <USER> tag in *users.xml*.

For more information on configuring the *users.xml* file see the **XML Auth Administration Guide** .

## <span id="page-30-0"></span>**6.4 Modifying the cfgauth.conf authorization file**

If the Caplin Liberator is configured to use the cfgauth user authentication module, then you will need to configure in the *cfgauth.conf* file all the users who are authorized to access the Liberator via KeyMaster authentication.

The *cfgauth.conf* file is located in the Liberator's */etc* directory.

It contains an add-user entry for each authorized user. For each user who is to be authenticated with KeyMaster, add the following options to their add-user entry:

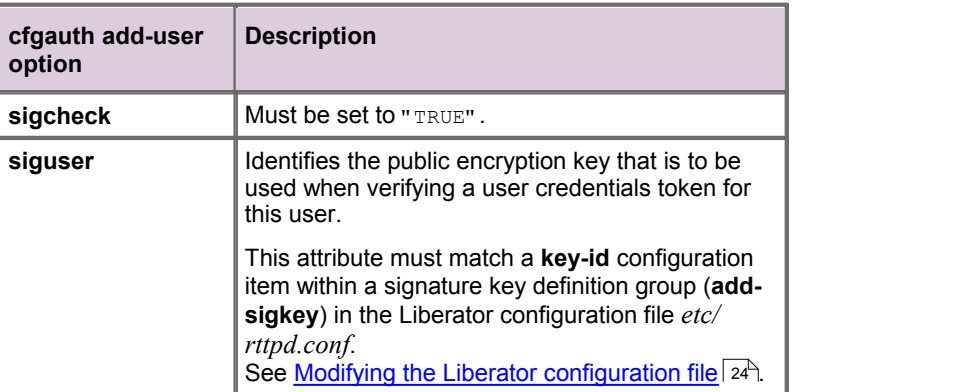

**Example of an add-user entry in the** *cfgauth.conf* **file:**

```
add-user
   username davids
   read 0 20 21 22
   licenses 2
   sigcheck TRUE
   siguser testkey
end-user
```
In this example the user 'davids' (username davids) is configured to log in to Liberator using KeyMaster authentication. The **siguser** option testkey refers to the **key-id** configuration item called "testkey" in the example Liberator configuration file – see [Modifying the Liberator configuration file](#page-27-0) 24<sup>h</sup>. Therefore, when a client application tries to log user 'davids' on to the Liberator, his user credentials token will be authenticated using the DER format public encryption key in publickey. der in the Liberator's etc/ directory.

**Note:** When defining a Liberator user who is to be authenticated using KeyMaster, do not assign the user a password – omit the password option from the **add-user** entry of *cfgauth.conf*.

For more information on configuring the *cfgauth.conf* file see the **Liberator Administration Guide**.

## <span id="page-31-0"></span>**6.5 Configuring a Liberator that uses javaauth authentication**

Your Liberator may use authentication that has been developed using the **The Java Authentication SDK** (javaauth). If the authentication uses KeyMaster to provide single sign-on capability, then bespoke code will have been written to integrate KeyMaster with the javaauth implementation. Any configuration required to make Liberator work with KeyMaster will be specific to this implementation. Consult your system developers for information on how to set up the configuration.

# <span id="page-32-0"></span>**7 Testing KeyMaster with Liberator**

This section explains how to test that the KeyMaster installation, web application server, and Liberator, all work together properly.

The test involves configuring some test files and then launching a web page. The web page communicates with KeyMaster and Liberator to authenticate a user.

First check that you have set up KeyMaster according to the steps described in <u>[Installing KeyMaster](#page-9-0)</u> I 6<sup>5</sup>. In particular make sure that:

- П You have created the encryption keys – see <u>[Generating the Required Keys](#page-11-1)</u> . 8 h.
- You have set up the Liberator to accept and validate User Credentials Tokens created by KeyMaster – see <u>[Setting up Liberator to work with KeyMaster](#page-26-0)</u> 2औ
- You have deployed the *KeyMaster.war* file see <u>[Deploying KeyMaster](#page-14-0) 11A</u>.
- You have edited the *web.xml* file see <u>[Modifying the web.xml configuration file](#page-19-0)</u> <sup>16</sup>ी.

## <span id="page-32-1"></span>**7.1 Configuring the test files**

The KeyMaster test uses a Real Time Scripting Layer (RTSL) test page, supplied with the installation kit. The RTSL page has two parts, one HTML page called *test.html*, and an accompanying javascript file called

*keymaster-config.js*. You need to edit both of these files before running the test.

The files are located in the *keymaster* directory of the web applications area in your web application server:

- If you are using a Tomcat server the files are in *\$SERVER\_HOME/webapps/keymaster/*
- If you are using a JBoss server the files are in *\$SERVER\_HOME/server/default/deploy/keymaster. war/*
- If you are using a WebLogic server the files are in the *keymaster.war* directory of the KeyMaster deployment area (see <u>[Deployment on a BEA WebLogic server](#page-16-0)</u> | 13<sup>5</sup>).

#### **Editing the KeyMaster-config.js file**

Edit the *keymaster-config.js* file so that it points to the URL of the Caplin Liberator and specifies a valid user name. The following lines must be changed:

```
var l sLiberatorUrl = "http://caplin.liberator.address:portNo"
var lsUser = "validUser";
```
Change the string assigned to the variable  $1$  sLiberatorUrl to the URL of your Liberator.

```
Note 1: If the Liberator is on a different machine to the web application server, then the Liberator URL
        must be a fully qualified domain name and port.
        The web application server and Liberator must share a common domain. For example, an
        application server at myserver. example. com and a Liberator at myliberator. example.
        com share the domain, example.com.
        Protocol and domain compatibility 53
```
#### **Example of Liberator URL:**

```
var 1 sLiberatorUrl = "http://myliberator.abc.com: 8127"
```
Change the string assigned to the variable  $1 \text{ sUser}$  to be the name of a valid user that you previously specified in the Liberator's *users.xml* file (see [Modifying the users.xml authorization file](#page-29-0) 26 ).

#### **Example of Liberator user name:**

```
var 1 sUser = "davids";
```
#### **Editing the test.html file**

Edit the *test.html* file to point to the Liberator's Stream Link for Browsers (SL4B) page:

```
<SCRIPT id="sl4b" 
         language="JavaScript" 
         src="http://caplin.liberator.address:portNo/sl4b/index.js" 
         rttpprovider="javascript" 
         credentialsprovider="keymaster" 
        configurationfile="keymaster-config.js">
</SCRIPT>
```
The src attribute "http://caplin.liberator.address:portNo/sl4b/index.js" defines the URL that points to the StreamLink for Browsers source page (*index.js* in the Liberator directory *htdocs/ sl4b/*).

**Change the first part of the URL** (http://caplin.liberator.address:portNo/) to the URL of your Liberator; for example: http://myliberator.abc.com:8127/

src="http://myliberator.abc.com: 8127/sl4b/index.js"

**Note 2:** If the Liberator is on a different machine to the web application server, then the Liberator URL must be a fully qualified domain name and port. The web application server and Liberator must share a common domain. For example, an application server at myserver.example.com and a Liberator at myliberator.example. com share the domain, example.com. See [Protocol and domain compatibility](#page-56-0) 53).

**Note 3:** Change the URL in place. Do not comment out the existing URL line and add the replacement underneath it, because putting HTML comment tags  $(\langle 1 - - \ldots - - \rangle)$  inside the  $\langle \text{SCRIPT} \rangle$ tag may cause the JavaScript to execute incorrectly and the test will then fail.

### <span id="page-34-0"></span>**7.2 Launching the test page**

- First make sure that your application server and Liberator are both running.
- Now launch the test page:
	- 1. Start up a web browser.
	- 2. Enter the address of your web application server and (if required) its port number, followed by: /KeyMaster/test.html

For example:

http://myserver.abc.com:9127/keymaster/test.html

**Note:** If the Liberator is on a different machine to the web application server, then the application server address must be a fully qualified domain name. If the address is not a fully qualified domain name (for example it is an IP address in dot notation), then the test page will hang.

The test page contacts the KeyMaster servlet and gets a user credentials token to access the Liberator. It then attempts to log in to the Liberator using this token. If the Liberator deems that the user is valid, and the token is also valid, then the test page will display a success message, as shown below.

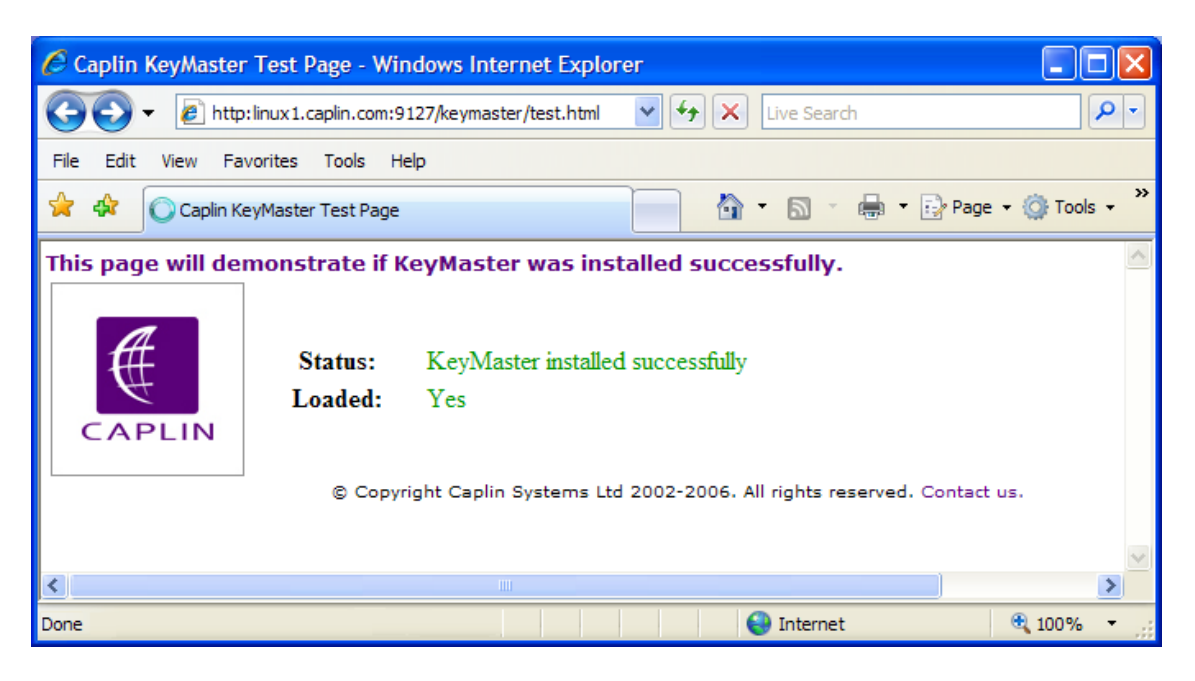

#### **Successful installation**

**Tip:** If you are using Internet Explorer 7 and you wish to look at the Liberator's status page while you run the test, make sure that the status page is loaded in a separate copy of the browser. If you display both the KeyMaster test page and the Liberator status page as tabs within a single copy of the browser, the test will fail with a General Connection Error (see below).

#### **Test errors**

If the Liberator does not recognize the user, or the user credentials token is not valid, then the status line on the test page goes red and the page displays an error message.

Two typical error pages are shown below.

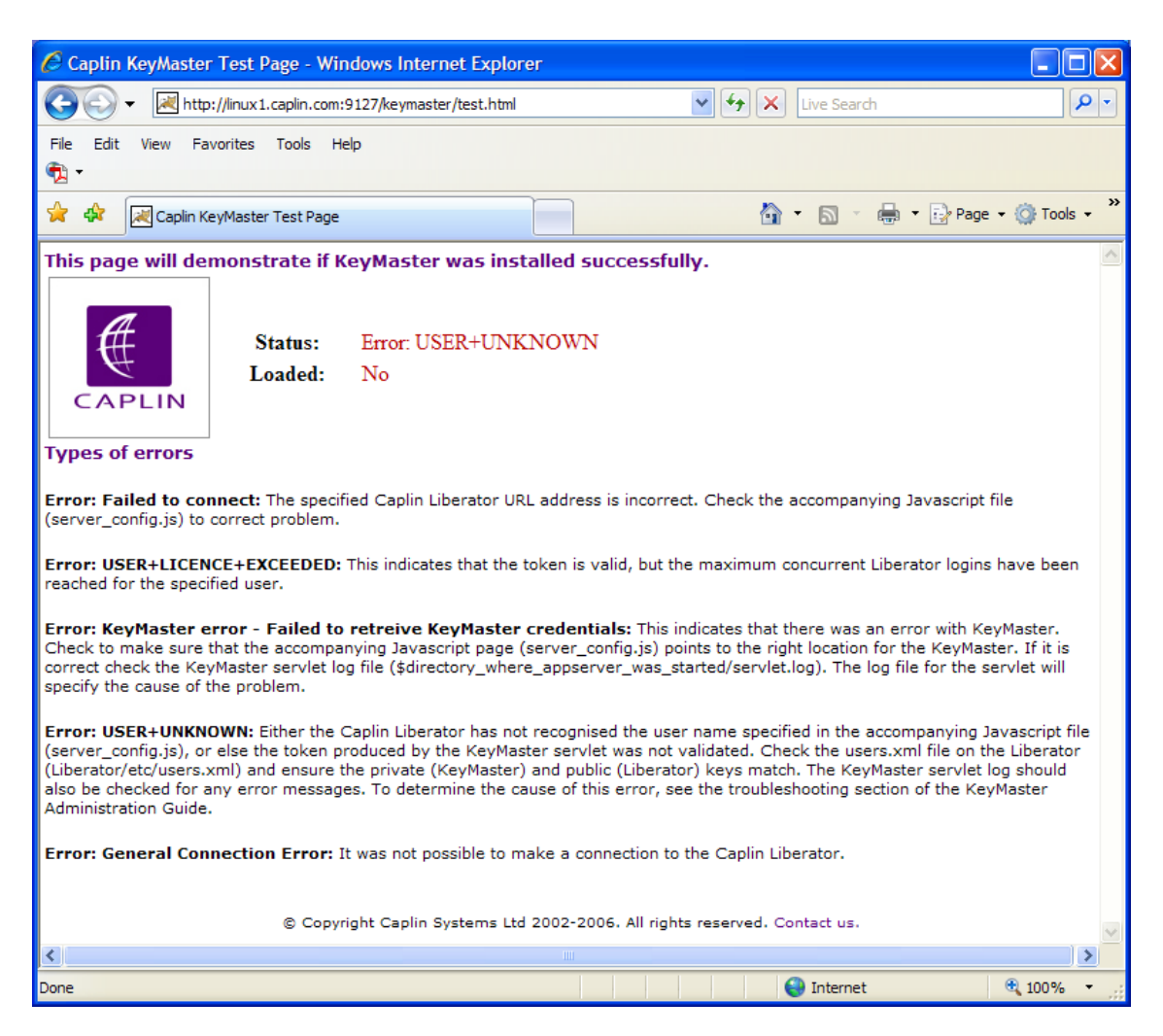

**Example error page (1)**
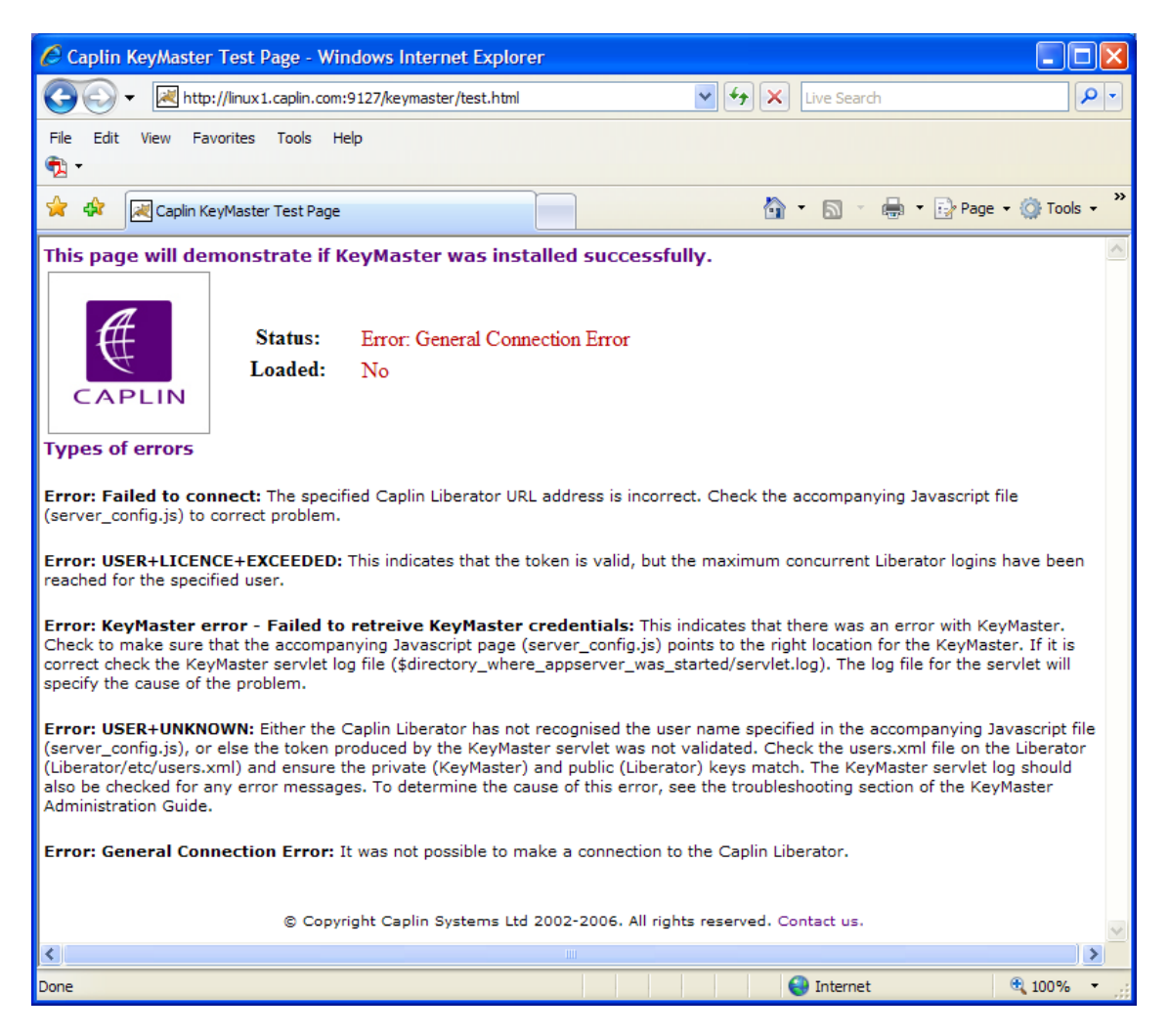

## **Example error page (2)**

The Liberator login may also fail if the Liberator already has the maximum number of concurrent logins for the user. In this case the error message is

USER+LICENCE+EXCEEDED

## **Determining the cause of an error**

The page that reports errors lists the possible errors that it can detect, and suggests reasons for each error and how to investigate it further (see the example error pages above). If an error is reported, check the Liberator's event log file (*var/event-rttpd.log)* to see if there are problems with the user trying to log in. See the [Liberator log file messages](#page-52-0)  $49$ .

# <span id="page-37-0"></span>**8 Making KeyMaster production ready**

The instructions in this guide describe how to set up KeyMaster so that it can be tested easily. *However, in this state KeyMaster is not secure, and it should not be used in a production environment.*

To make KeyMaster production ready:

- You must configure the web application server to which you have deployed KeyMaster, so that  $\blacksquare$ access to the KeyMaster servlets requires authentication.
- You must ensure that the private key file defined in the *web.xml* parameter encrypting.generator.private.key.store.filename is only accessible to persons and processes trusted to create users able to log into the Liberator.
- The default setting of the *web.xml* parameter http. remote.user causes the KeyMaster Signature Generator servlet to obtain the user name from an HTTP request parameter sent by the application. This will not be secure if the client can access the user name, so, depending on the configuration of your single sign-on system, you may need to change this setting so the servlet instead obtains the user name from the REMOTE\_USER attribute of the HTTP header.

For more information see [Adding the user name to the user credentials token](#page-55-0)  $s2$ .

**Tip:** The correct way to ensure secure access to the KeyMaster servlets will vary depending on your web application server. Consult the documentation that came with the server for further information.

Also see:

- [Integrating KeyMaster with a hardware Key Store](#page-39-0) 36 П
- The definitions of <u>encrypting, generator, private, key, store, filename</u>  $7^{\circ}$  and [http.remote.user](#page-79-0)  $\mathsf{z}$  in the <u>[web.xml parameters](#page-69-0)</u> of section of the <u>[web.xml configuration](#page-61-0)</u> [reference](#page-61-0) । ऽ४े.

# **9 Customizing KeyMaster**

The KeyMaster distribution kit contains a standard version of the product ("Standard KeyMaster"). This can configured by modifying various configuration files (see the sections <u>[More about configuring KeyMaster](#page-55-1)</u> 52) and <u>[Configuration reference](#page-57-0)</u> S4<sup>5</sup>). However, in many instances KeyMaster will need to be integrated into an existing single sign-on system, and this may require some product customization involving modifications and additions to KeyMaster's Java code.

The **Javadoc reference documentation for the Caplin KeyMaster SDK** contains the specifications of the public KeyMaster Java classes that can be called and extended to produce customized versions of KeyMaster.

When you customize KeyMaster, you may also need to add or modify certain parameters that are specifically concerned with specifying Java modules. These parameters are defined in the *web.xml* and *keygen.props* files.

If you have customized KeyMaster to use a different encryption class (the JCE provider's Java class):

Change the value of encrypting.generator.security.provider.class.name in *web.xml*, and key. generator. security. provider. class. name in *keygen.props*, to the fully qualified name of the new Java class.

Also change the value of encrypting. generator. security. provider. name. in web.xml and key.generator.security.provider.name in *keygen.props*.

If you have customized KeyMaster to use a different class to obtain the user name:

Change the value of the user.credential.provider parameter in web.xml. See [Adding the user name to the user credentials token](#page-55-0)  $|52\rangle$ .

If you have added a new response formatter Java class to KeyMaster:

Add a new formatter-type-{formatter name} parameter in *web.xml*, to define the name of the new class.

A response formatter class formats KeyMaster's response to a request for a user credentials token.

If you have implemented a custom version of the KeyMaster servlet that generates user credentials tokens:

When you want to test the KeyMaster installation deploying this servlet, you must first edit the *keymaster-config.js* file (see <u>[Configuring the test files](#page-32-0)</u>  $^{2\Phi}$  in <u>[Testing KeyMaster with Liberator](#page-32-1)</u>  $^{2\Phi}$ ).

Edit the declaration of the *l* sKeyMasterUrl variable to point to the URL of the custom KeyMaster servlet.

The following line must be changed:

```
var l sKeyMasterUrl = "/keymaster/servlet/StandardKeyMaster";
```
**Tip:** For more information about the configuration parameters mentioned above, see the sections on [web.xml configuration reference](#page-61-0)  $|54\rangle$  and [keygen.props configuration reference](#page-57-1)  $|54\rangle$ .

# <span id="page-39-0"></span>**10 Integrating KeyMaster with a hardware Key Store**

KeyMaster generates tokens using a private key, which is normally saved to disk as a file. However, for added security, you can store private keys in a dedicated secure hardware module (a "**Key Store**") instead of on disk.

In this case, JCE (Java Cryptography Extension) can be used to retrieve keys directly from the Key Store. JCE is a Java extension that allows classes to register as cryptography providers. KeyMaster can retrieve keys from any Key Store that implements the JCE provider interface.

**Tip:** In the sections that follow, the secure hardware module is referred to as the **Key Store** (space between the two words). Note that JCE also has a class called **KeyStore** (no space between the two words).

The following sections explain how to set up KeyMaster so that it can use a Key Store. In summary, having first installed, deployed, and tested KeyMaster without using the Key Store, you then:

- Generate a new set of keys and a certificate, using OpenSSL.
- Import the private key file and certificate into the Key Store. П
- Verify the key import operation.  $\blacksquare$
- Install the required libraries. ■
- Edit the *web.xml* configuration file so that the KeyMaster Signature Generator knows how to retrieve the private encryption key from the Key Store.
- Test that KeyMaster works with the Key Store.
- Configure the Liberator to use the new public key.

# **10.1 Key Store prerequisites and assumptions**

Before continuing, ensure that you have successfully installed and deployed KeyMaster by following the instructions in the sections:

- [Installing KeyMaster](#page-9-0) 6
- [Deploying KeyMaster](#page-14-0) 11
- [Setting up Liberator to work with KeyMaster](#page-26-0) 23
- [Testing KeyMaster with Liberator](#page-32-1) 2s<sup>A</sup>

The instructions in the following sections assume that the private key file is called *privatekey.der*, the public key file is called *publickey.der*, and the certificate file is called *cert.crt*.

The example values given for configuration options are the correct values for integrating KeyMaster with an *nCipher* Hardware Security Module, which is one of the commercial products available for the secure storage of keys. You will need to change these values accordingly if you are using a different security module product.

**Note: Disclaimer:** The references to *nCipher* and t*hawteTM* in this document do not imply any endorsement by Caplin Systems Ltd of any products or services supplied by these organizations.

*nCipher* ([http://www.ncipher.com\)](http://www.ncipher.com) is just one of a number of suppliers of hardware security modules.

*thawte* (<http://www.thawte.com>) is just one of a number of organizations that provide certificate signing services.

# **10.2 Generating keys using OpenSSL**

KeyMaster uses three key files to produce tokens:

- An RSA private key for signing text.
- A matching RSA public key which is deployed to Liberator, allowing it to verify tokens.
- A certificate for the private key, which enables it to be added to a Java **KeyStore** class.

To integrate KeyMaster with your hardware Key Store, you must first generate the following key files using OpenSSL:

- An RSA private key in DER format (used to sign user credentials tokens).
- A matching RSA public key, also in DER format.
- An X.509 certificate for the private key, in CRT format.

The following sections explain how to generate these files using the OpenSSL library. OpenSSL ([http://](http://www.openssl.org) [www.openssl.org](http://www.openssl.org)) is open source software and can be freely downloaded.

**Note:** The files generated by the Caplin KeyGenerator class that you generated when installing KeyMaster (see [Generating the required keys](#page-11-0)  $|s^{\Delta}|$ ) are not the right format for use with a hardware Key Store. You must use OpenSSL to generate a new set of keys.

**Tip:** Documentation detailing how to install OpenSSL as a command line tool is available on the OpenSSL web site at <http://www.openssl.org/docs/>.

To generate keys for your hardware Key Store using OpenSSL:

- Generate a private key.
- Generate the public key from the private key.
- Generate a certificate request from the private key.
- Obtain a signed certificate.
- Convert the private key to DER format.

The instructions in the following sections show the OpenSSL commands needed to perform these steps.

## <span id="page-41-1"></span>**Generating a private key**

Generate the private key file in PEM format: ■

openssl genrsa -out privatekey.pem 2048

This produces an unencrypted file called *privatekey.pem*, which is the RSA private key.

## **Generating the public key**

Generate the public key from the private key:

openssl rsa -in privatekey.pem -pubout -outform DER -out publickey.der

This produces a file called *publickey.der*, which is the public key that Liberator will use to verify KeyMaster tokens.

## <span id="page-41-0"></span>**Generating the certificate request**

To store a private key in a Java **KeyStore** class it must be accompanied by a certificate. The first step towards getting a certificate is to generate a certificate signing request (CSR) from the private key:

Generate the certificate signing request: П

openssl req -new -key privatekey.pem -out certrequest.csr

You will then be prompted to enter information to be encoded in the certificate, such as country, company name, and organizational unit. When you have entered all the information, a certificate request file called *certrequest.csr* is produced.

## **Obtaining a signed certificate**

To get a properly signed certificate, you can submit the certificate request (see [Generating the certificate](#page-41-0) [request](#page-41-0)<sup>| 38</sup>)) to a recognized Certificate Authority such as thawte (<http://www.thawte.com>). However it is also possible to self-sign your CSR, which produces a self-signed certificate – this will be adequate for KeyMaster, because KeyMaster tokens are not public facing.

To produce a self-signed certificate:

openssl x509 -req -in certrequest.csr -signkey privatekey.pem -out cert. crt

This produces a file called *cert.crt*, which is the signed certificate. The *certrequest.csr* file is no longer needed and should be securely deleted (for example, through a software shredder).

**Tip:** Public encryption keys can be distributed freely without any security risk, so *publickey.der* does not need to be stored in the hardware security module.

## **Converting the private key to DER format**

The private key generated through OpenSSL (see [Generating a private key](#page-41-1)<sup>|38</sup>) is a PEM format file, which is human readable. However JCE only accepts keys in DER format.

To convert the key to DER format:

openssl pkcs8 -topk8 -inform PEM -outform DER -in private.pem -out private.der -nocrypt

This produces a file called *privatekey.der*, which is the reformatted private key. The *privatekey.pem* file is no longer needed and should be securely deleted (for example, through a software shredder).

## <span id="page-42-0"></span>**10.3 Importing the private key file and certificate into the Key Store**

Import the newly generated private key into the Key Store.  $\blacksquare$ 

Caplin provides a tool called **Key Importer** for this purpose. Key Importer reads a properties file to obtain the information needed to import the key. There is an example *keyimporter.props* file in *\$KM\_INSTALL\_DIR/examples*. Alternatively you can create your own version of this file; see the *[keyimporter.props configuration reference](#page-59-0)*  $\vert$  56<sup>4</sup>.

#### **Example keyimporter.props:**

```
key.importer.security.provider.class.name=com.ncipher.provider.km.nCipherKM
key. importer. keystore. type=ncipher. sworld
key. importer. keystore. provider. name=nCipherKM
key. importer. keystore. location=/opt/keystore. dat
key. importer. private. key. location=/opt/privatekey. der
key.importer.private.key.alias=privatekey
key. importer. certificate. location=/opt/cert.crt
key. importer. certificate. alias=certificate
key. importer. keystore. passphrase=keystorepassphrase
key. importer. key. passphrase=keypassphrase
```
The last two properties are optional:

- key. importer. keystore. passphrase can be omitted if the Key Store is not protected by a passphrase.
- key. importer. key. passphrase can be omitted if you do not want the key that you are importing to be protected with a passphrase.

#### The format of the command to run Key Importer is:

```
java -classpath lib/keymaster.jar: <JCE-provider-classpath><br>com.caplin.keymaster.keyimporter.KeyImporter <key-importer-properties-
com.caplin.keymaster.keyimporter.KeyImporter
file>
```
#### where:

<JCE-provider-classpath> is the Java classpath of the JCE provider class.

The JCE provider class is normally provided by the supplier of the Key Store hardware, and is the class referenced by the key. importer. security. provider. class. name property in *keyimporter.props*. <JCE-provider-classpath> can, of course, be the name of a JAR file containing the required class.

<key-importer-properties-file> is the path name of the properties file containing the information needed to import the key.

#### **Example command on Linux, Sun Solaris, or Windows:**

```
java –classpath lib/keymaster.jar:/opt/nfast/java/classes/nCipherKM.jar
com.caplin.keymaster.keyimporter.KeyImporter examples/keyimporter.props
```
In this example the  $\text{CUE-provider-classpath}$  is the JAR file path /opt/nfast/java/classes/ nCipherKM.jar

Key Importer reads in the private key file and adds it to the hardware Key Store. Key Importer produces the following output if it is successful.

```
KeyImportVerifier started
Adding security provider with class name=com.ncipher.provider.km.nCipherKM ... done
Getting KeyStore instance with type=ncipher.sworld, provider=nCipherKM ... done
Loading empty KeyStore with passphrase=null ... done
Checking private key filename ...done
Reading private key file from location=/opt/privatekey.der ... done
Creating PKCS8 encoded key spec from file ... done
Generating PrivateKey object using KeyFactory with algorithm=RSA ... done
Reading certificate file from location=/opt/cert.crt ... done
Generating Certificate object using CertificateFactory with type=X.509 ... done
Adding certificate to KeyStore with alias=certificate ... done
Adding private key to KeyStore with alias=privatekey ... done
Writing KeyStore file to location=/opt/keystore.dat ... done
Key import successful.
```
If the hardware module provides a way to list the stored keys, then you should now be able to see new entries in the list. For example, *nCipher* provides a GUI application called KeySafe which can be used to list the keys contained within the hardware module.

**Note:** The Key Importer generates a file that acts as a reference to the hardware Key Store. This file will be required in subsequent steps. In this example, the file was written to */opt/keystore.dat*; that is, the location defined by the key.importer.keystore.location property in *keyimporter.props*.

**Tip:** Do not delete *keyimporter.props* because you will need to refer to it again when editing *web.xml* (see <u>Modifying the web xml file for Key Store access</u> | 42<sup>5</sup>).

**Tip:** The source code of the Key Importer tool is provided in *\$KM\_INSTALL\_DIR/examples/ keyimporter*.

Also see the <u>keyimporter props configuration reference</u> se<sup>st</sup> section.

# **10.4 Verifying the key import operation**

Verify that the import operation detailed in [Importing the private key file and certificate into the Key](#page-42-0) ■ <u>[Store](#page-42-0)</u>l ଃ<sup>ക</sup> was successful.

Caplin provides a tool called **Key Import Verifier** for this purpose. This tool works by attempting to load the Key Store and retrieve the key from it.

The format of the command to run Key Import Verifier is:

```
java –classpath lib/keymaster.jar:<JCE-provider-classpath>
com.caplin.keymaster.keyimporter.KeyImportVerifier <key-importer-
properties-file>
```
where:

<JCE-provider-classpath> is the Java classpath of the JCE provider class.

The JCE provider class is normally provided by the supplier of the Key Store hardware, and is the class referenced by the key. importer. security. provider. class. name property in *keyimporter.props*. <JCE-provider-classpath> can, of course, be the name of a JAR file containing the required class.

 $\langle \text{key-importer-properties-file} \rangle$  is the path name of the properties file containing the information needed to import the key.

#### **Example command on Linux, Sun Solaris, or Windows:**

java -classpath lib/keymaster.jar;/opt/nfast/java/classes/nCipherKM.jar com.caplin.keymaster.keyimporter.KeyImportVerifier examples/keyimporter. props

In this example the  $\leq$ JCE-provider-classpath> is the JAR file path /opt/nfast/java/classes/ nCipherKM.jar.

 $\langle \text{key-importer-properties-file} \rangle$  is the same properties file that was used to import the keys (see [Importing the private key file and certificate into the Key Store](#page-42-0)  $3\frac{a}{b}$ , and contains all of the information needed to verify that the import operation was successful.

Key Import Verifier attempts to retrieve the key from the Key Store and uses it to sign some text. Key Import Verifier produces the following output if it is successful:

```
Key Import Verifier started
Adding security provider with class name=com.ncipher.provider.km.nCipherKM ... done
Getting KeyStore instance with type=ncipher.sworld, provider=nCipherKM ... done
Loading KeyStore from file=/opt/keystore.dat with passphrase=null ... done
Retrieving key with id=privatekey and passphrase=null ... done
Casting retrieved key into a PrivateKey instance ...done
Generating Signature object with algorithm=SHA256withRSA and provider=nCipherKM ... done
Initialising Signature object ... done
Signing some text ... done
Key verification successful.
```
Tip: The source code of the Key Import Verifier tool is provided in *\$KM\_INSTALL\_DIR/examples/ keyimporter*.

# <span id="page-45-1"></span>**10.5 Installing the required libraries**

The JCE provider class must be available to the KeyMaster servlet on your application server. This may be a Java class file, or it may be contained within a JAR file.

For example, if the key. importer. security. provider. class. name property in *keyimporter.props* has the value com.ncipher.provider.km.nCipherKM, and this class exists in the file *nCipherKM.jar* , then *nCipherKM.jar* must be in the classpath of the KeyMaster servlet.

The correct location to put the class file varies depending on the application server used. For example, if you are using a Tomcat server, the libraries should be placed in the directory *\$SERVER\_HOME/webapps/ keymaster/WEB-INF/lib*.

# <span id="page-45-0"></span>**10.6 Modifying the web.xml file for Key Store access**

In the KeyMaster *web.xml* configuration file, edit the parameters applying to the StandardKeyMaster servlet, so that the KeyMaster Signature Generator knows how to retrieve the private encryption key from the Key Store:

```
 <servlet>
     <servlet-name>StandardKeyMaster</servlet-name>
     <servlet-class>com.caplin.keymaster.servlet.StandardKeyMaster</servlet-class>
     <init-param>
 ...
     </init-param>
 ...
   </servlet>
```

```
Tip: The web.xml file is located in a directory of your web application server; the precise directory
        path depends on which application server you are using, but it usually ends in WEB-INF/. For
        example, if KeyMaster is deployed on a Tomcat application server, web.xml is in the directory
        $SERVER_HOME/webapps/keymaster/WEB-INF/.
```
**Tip:** Some of the values that you need to set up in *web.xml*can be found in your *keyimporter.props* file.

Edit *web.xml* as follows:

1. Find the entry called encrypting. generator. keystore. type:

```
<init-param>
  <param-name>encrypting.generator.keystore.type</param-name>
    <param-value>standard</param-value>
    <description>
      Optional parameter that accepts the values "standard" or "hardware". 
      Will default to "standard" if not present
    </description>
</init-param>
```
Change the content of the <param-value> tag from **standard** to **hardware**.

#### **Example:**

```
<init-param>
  <param-name>encrypting.generator.keystore.type</param-name>
   <param-value>hardware</param-value>
   <description>
       Optional parameter that accepts the values "standard" or "hardware". 
      Will default to "standard" if not present
    </description>
</init-param>
```
Note: Since encrypting. generator. keystore. type is an optional parameter it may not exist in *web.xml*. If this is the case then the parameter must be added with the value hardware as shown in the previous example.

2. Find the entry called encrypting. generator. key. identifier:

```
<init-param>
   <param-name>encrypting.generator.key.identifier</param-name>
   <param-value>keyid1</param-value>
    <description>Name of the server the token is generated for.</description>
</init-param>
```
Change the content of the  $\epsilon_{\text{param-value}}$  alue $>$  tag to the alias of the private encryption key in the Key Store. This will be the value of the key. importer. private. key. alias property in *keyimporter*. props. For example, if the key. importer. private. key. alias property was assigned the value **privatekey**, then *web.xml* should be edited like this:

#### **Example:**

```
<init-param>
     <param-name>encrypting.generator.key.identifier</param-name>
     <param-value>privatekey</param-value>
     <description>Name of the server the token is generated for.</description>
</init-param>
```
3. Remove the encrypting. generator. private. key. store. filename property, as it is not used when KeyMaster is interacting with a hardware Key Store:

#### <init-param>

```
 <param-name>encrypting.generator.private.key.store.filename</param-name>
     <param-value>/Caplin/KeyMaster/privatekey.store</param-value>
    <description>File name and location for the private key</description>
</init-param>
```
4. Find the entry called encrypting. generator. security. provider. class. name:

```
<init-param>
  <param-name>encrypting.generator.security.provider.class.name</param-name>
   <param-value>org.bouncycastle.jce.provider.BouncyCastleProvider</param-value>
   <description>KeyMaster encrypting class</description>
</init-param>
```
Change the content of the <param-value> tag to the new JCE provider class name. This will be the value of the key. importer. security. provider. class. name property in *keyimporter.props*. For example, if the key. importer. security. provider. class. name property was assigned the value **com.ncipher.provider.km.nCipherKM**, then *web.xml* should be edited like this:

#### **Example:**

```
<init-param>
...< param-name>encrypting.generator.security.provider.class.name</param-name>
...<param-value>com.ncipher.provider.km.nCipherKM</param-value>
...<description>KeyMaster encrypting class</description>
</init-param>
```
5. Find the entry called encrypting. generator. security. provider. name:

```
<init-param>
...<param-name>encrypting.generator.security.provider.name</param-name>
...<param-value>BC</param-value>
...<description>
       KeyMaster security provider - the name of the JCE provider.
    </description>
</init-param>
```
Change the content of the  $\epsilon_{\text{param-value}}$  alue tag to the new JCE provider name. This will be the value of the key. importer. keystore. provider. name property in *keyimporter.props*. For example, if the key. importer. keystore. provider. name property was assigned the value nCipherKM, then *web.xml* should be edited like this:

```
<init-param>
<param-name>encrypting.generator.security.provider.name</param-name>
...<param-value>nCipherKM</param-value>
...<description>
      KeyMaster security provider - the name of the JCE provider.
    </description>
</init-param>
```
6. Add an entry called encrypting. generator. hardware. keystore. type where the content of the <param-value> tag matches the value entered in *keyimporter.props* for the key. importer. keystore. type property. For example, if the key. importer. keystore. type property was assigned the value **ncipherkm.sworld**, then the following entry should be added to *web.xml*:

#### **Example:**

```
<init-param>
   <param-name>encrypting.generator.hardware.keystore.type</param-name>
    <param-value>ncipherkm.sworld</param-value>
</init-param>
```
7. Add an entry called encrypting. generator. hardware. keystore. keyfile where the content of the <param-value> tag matches the value entered in *keyimporter.props* for the key. importer. keystore. location property. This will be the location and filename of the file generated by Key Importer. For example, if the key. importer. keystore. location property was assigned the value **/opt/keystore.dat**, then the following entry should be added to web.xml:

#### **Example:**

```
<init-param>
    <param-name>encrypting.generator.hardware.keystore.keyfile</param-name>
   <param-value>/opt/keystore.dat</param-value>
</init-param>
```
<span id="page-48-0"></span>8. Find the entry called encrypting. generator. signature. algorithm:

```
<init-param>
   <param-name>encrypting.generator.signature.algorithm</param-name>
    <param-value>MD5withRSA</param-value>
   <description>
      Optional parameter to set the algorithm used for signatures. 
     Will default to MD5withRSA if this parameter is not present.
    </description>
</init-param>
```
This parameter defines the algorithm used to create digital signatures using the private key, and takes one of the values **MD5withRSA** or **SHA256withRSA**. You will need to change the signature generation algorithm if your JCE provider does not provide the MD5withRSA algorithm (which is the case with *nCipher*, for example).

```
<init-param>
    <param-name>encrypting.generator.signature.algorithm</param-name>
    <param-value>SHA256withRSA</param-value>
    <description>
      Optional parameter to set the algorithm used for signatures. 
      Will default to MD5withRSA if this parameter is not present.
    </description>
</init-param>
```
Note: Since encrypting. generator. signature. algorithm is an optional parameter it may not exist in *web.xml*. If this is the case, add this parameter with the value **MD5withRSA** or **SHA256withRSA**, as shown in previous example. MD5withRSA and SHA256withRSA are the only algorithms that can be used to generate KeyMaster tokens.

**Tip:** The algorithm you select will also need to be added to the Liberator configuration. See [Configuring Liberator to use a new public key](#page-50-0)  $47$ .

9. If your Key Store is protected by a passphrase, then add an entry called encrypting. generator. hardware. keystore. passphrase where the content of the <param-value> tag matches the value entered in *keyimporter.props* for the key. importer. keystore. passphrase property. For example, if the key. importer. keystore. passphrase property was assigned the value **keystorepassphrase**, then this entry should be added to *web.xml*:

#### **Example:**

```
<init-param>
    <param-name>encrypting.generator.hardware.keystore.passphrase</param-name>
    <param-value>keystorepassphrase</param-value> 
</init-param>
```
If your Key Store is not protected by a passphrase, then you do not need to add anything.

10. If you chose to protect your private encryption key with a passphrase, then add an entry called encrypting.generator.hardware.key.passphrase where the content of the <paramvalue> tag matches the value entered in *keyimporter.props* for the key.importer.key. passphrase property. For example, if the key. importer. key. passphrase property was assigned the value **keypassphrase**, then this entry should be added to *web.xml*:

#### **Example:**

```
<init-param>
...<param-name>encrypting.generator.hardware.key.passphrase</param-name>
...<param-value>keypassphrase</param-value> 
</init-param>
```
If key.importer.key.passphrase was not defined in *keyimporter.props,* then the key is not protected by a passphrase and no configuration needs to be added.

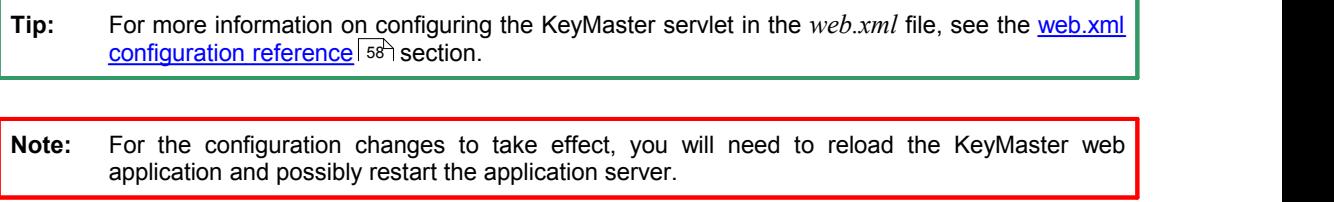

# **10.7 Testing KeyMaster works with the Key Store**

Before testing that KeyMaster works with the Key Store, make sure you have:

- Imported the private encryption key into the hardware Key Store (see [Importing the key file and](#page-42-0) [certificate into the Key Store](#page-42-0) (39<sup>h</sup>).
- Made the required JCE provider class available to the KeyMaster servlet (see [Installing the required](#page-45-1) [libraries](#page-45-1)  $\ket{42}$ ).
- Made the appropriate edits to the KeyMaster *web.xml* configuration file (see [Modifying the web.xml](#page-45-0) [file for Key Store access](#page-45-0)<sup>|</sup> 42<sup>4</sup>).
- To test KeyMaster, follow the instructions in <u>[Testing KeyMaster with the application server](#page-24-0)</u> <sup>| 21</sup> .

# <span id="page-50-0"></span>**10.8 Configuring Liberator to use a new public key**

You may need to modify the **add-sigkey** item in the Liberator's configuration file *etc/rttpd.conf*:

- If the filename and/or path of the public key file has been changed, modify the *keyfile* parameter to define the new pathname.
- If the digital signature algorithm has been changed (see encrypting. generator. signature. П [algorithm](#page-48-0)  $4$ 5 in <u>[Modifying the web.xml file for Key Store access](#page-45-0)</u>  $4$ 2), add a signingalgorithm parameter to specify the new algorithm:

**Example of edited Liberator configuration item add-sigkey:**

```
## AUTH ##########################################################
##
auth-module xmlauth
add-sigkey
key-id testkey<br>timeout 600
timeout
keyfile %r/etc/NewPublicKey.der
signing-algorithm sha256
end-sigkey
```
**Note:** The *signing-algorithm* configuration parameter is only available in Liberator versions 4.5.7 and above. The only supported values are **md5** and **sha256**. Earlier versions of Liberator use the MD5withRSA digital signature algorithm, which is compatible with KeyMaster's default setting.

# **10.9 Testing Liberator works with the new public key**

Restart the Liberator and test it with KeyMaster  $\blacksquare$ (see <u>[Testing KeyMaster with Liberator](#page-32-1)</u> 29).

# **10.10 Tidying up**

- Securely delete (using a software shredder for example):  $\blacksquare$ 
	- The copies of the private key and certificate that are not secured in the Key Store.
	- The old keys and certificates that were generated when you first installed KeyMaster.

# **11 Troubleshooting**

This section contains additional information on how to ensure that your KeyMaster installation runs correctly.

# **11.1 Synchronizing the servers**

Make sure that the clock on the server running the Liberator is synchronized with the clock on the server where KeyMaster Signature Generation servlet is running. If the clocks on these two servers are set to different times, the Liberator may falsely decide that a user credentials token has expired and it is likely to reject all user credentials tokens for this reason.

If the clocks are not correctly synchronized you will see the following message in the Liberator log file:

```
NOTIFY: Signature expired for key_id [key_id] - [timestamp] denying login
```
Also see <u>[Liberator log file messages](#page-52-0)</u> | 49 ी

# <span id="page-52-0"></span>**11.2 Liberator log file messages**

The following table lists and explains the messages relating to KeyMaster authentication that can appear in the Liberator event log file (*var/event-rttpd.log*).

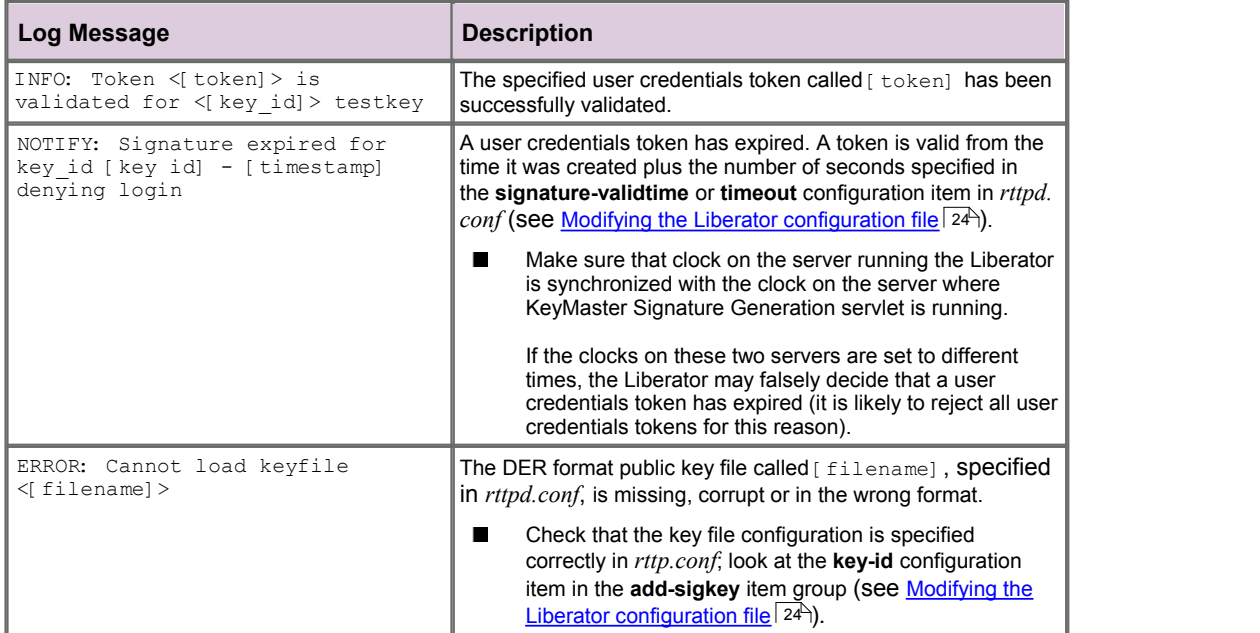

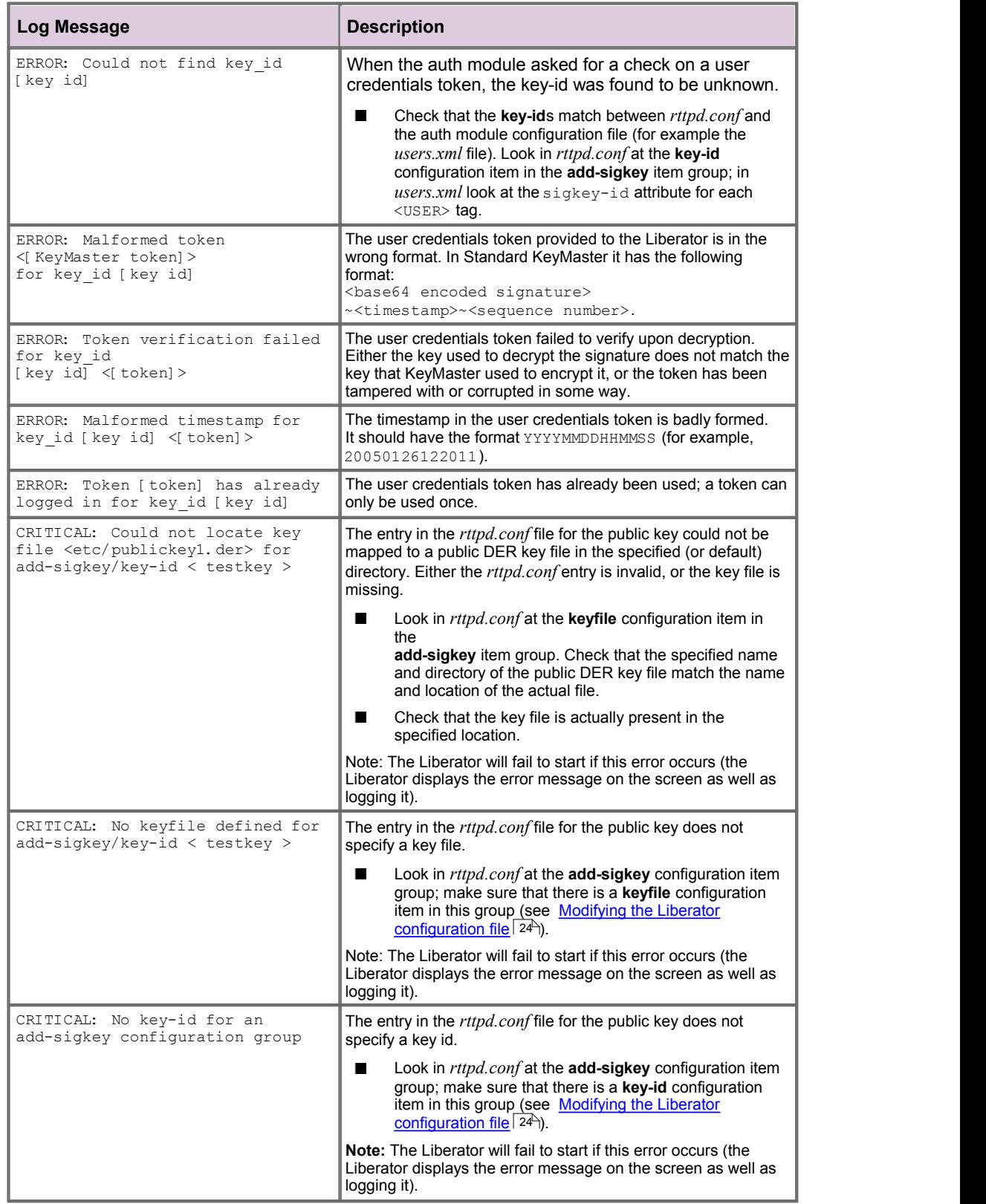

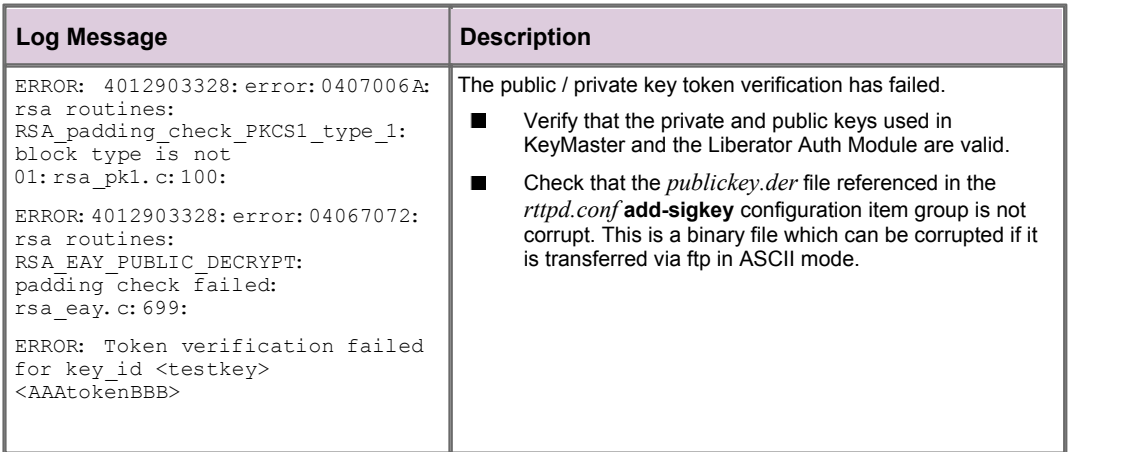

# <span id="page-55-1"></span>**12 More about configuring Keymaster**

The following sections contain information about configuring additional features of KeyMaster.

# **12.1 Configuration in web.xml**

When deploying Standard KeyMaster, you modify the configuration file *web.xml* to specify the location of the private encryption key, and to define the KeyMaster error logging environment (see [Modifying the web.](#page-19-0) [xml configuration file](#page-19-0) <sup>[16</sup>]). The *web.xml* file can also contain a number of other configuration settings that determine the way Standard KeyMaster behaves, and some configuration settings that you modify when KeyMaster has been customized.

The format of the *web.xml* file is specified in the section on [web.xml configuration reference](#page-61-0) sen. The configuration items that you can specify in this file are defined in <u>[web.xml parameters](#page-69-0)</u>. 66<sup>5</sup>.

## <span id="page-55-0"></span>**12.2 Adding the user name to the user credentials token**

If you deploy Standard KeyMaster with the default *web.xml* settings (plus the adjustments defined in [Modifying the web.xml configuration file\)](#page-19-0)  $\ket{\psi}$ , the generated user credentials tokens will contain just a datetime stamp and a unique sequence number, plus a digital signature of both these items.

For additional security you can include in the token the user name that was specified when the end user first signed on to the system.

There are two *web.xml* parameter settings that control how this is done.

- If you set the <u>[encrypting.encode.extra.data](#page-70-0)</u> o<sup>2</sup> parameter to enabled, the KeyMaster Signature Generator servlet will put the user name in the user credentials token and include it in the digital signature.
- The setting of  $\frac{\text{http. remote. user}}{\text{def}}$  of determines where the user name is obtained from. The default setting of this parameter causes the KeyMaster Signature Generator servlet to obtain the user name from an HTTP request parameter sent by the application (?username=...). This will not be secure if the client can access the user name. You can change the setting so that the servlet instead obtains the user name from the REMOTE USER attribute of the HTTP header (assuming the single sign-on system supports transmitting the user name in this way).

**Tip:** Adding the user name to the user credentials token will guard against the token being hijacked and reused by someone other than the person who originally requested the token.

You can also implement a custom class that obtains the user name. You do this by replacing (or extending) the Standard KeyMaster class **com.caplin.keymaster.servlet.UserCredentialsProvider**. For example, the custom class could obtain the user name from a cookie passed between the client web page and the application server. You must change the value of the  $\mathtt{user}$ .  $\mathtt{creditall}$ .  $\mathtt{provider}|\mathtt{80}$ parameter in *web.xml* to point to the new custom class.

For more information on the **UserCredentialsProvider** class see the **Javadoc reference documentation for the Caplin KeyMaster SDK**.

Also see <u>Making KeyMaster production ready</u> 34 P

# **12.3 Protocol and domain compatibility**

When KeyMaster is in use, the client web browser will access both the Liberator (via a StreamLink connection) and KeyMaster (via a standard web connection).

Access to KeyMaster must be through the same protocol, HTTP or HTTPS, as the protocol used by the Liberator.

For example, assume the Liberator is at myliberator. example. com and KeyMaster is at keymaster.example.com.

If the connection to the Liberator is through http: //myliberator.example.com, then KeyMaster at must be accessed at http://keymaster.example.com. Conversely, if the connection to the Liberator is through https: //myliberator.example.com, then KeyMaster must be accessed at https: //keymaster.example.com

If the Liberator is on a different machine to the web application server where KeyMaster resides, then the KeyMaster and Liberator must share a common domain. (More exactly, the StreamLink enabled page that the client application uses to access the Liberator must share a common domain with the Liberator.) For example, an application server at myserver.example.com and a Liberator at myliberator. example.com share the domain, example.com.

In this situation, the common domain must be defined to StreamLink. In StreamLink for Browsers this is done using the SL4B commondomain property; for more information see the **StreamLink for Browsers SDK Documentation.**

# <span id="page-57-0"></span>**13 Configuration reference**

This is the reference information for KeyMaster's configuration files.

# <span id="page-57-1"></span>**13.1 keygen.props configuration reference**

This section contains the reference information for the *keygen.props* configuration file. *keygen.props* is a properties file defining the characteristics of the KeyMaster Key Generator servlet. There is an example of this file in *\$KM\_INSTALL\_DIR/examples/*.

#### **File format:**

The file contains property name/value pairs. Each pair is separated with an '=' character, and each property must be defined on its own line.

#### **Example:**

key.generator.private.key.store.filename=privatekey.store

**Note:** *keygen.props* must contain an entry for each of the properties defined in the following table.

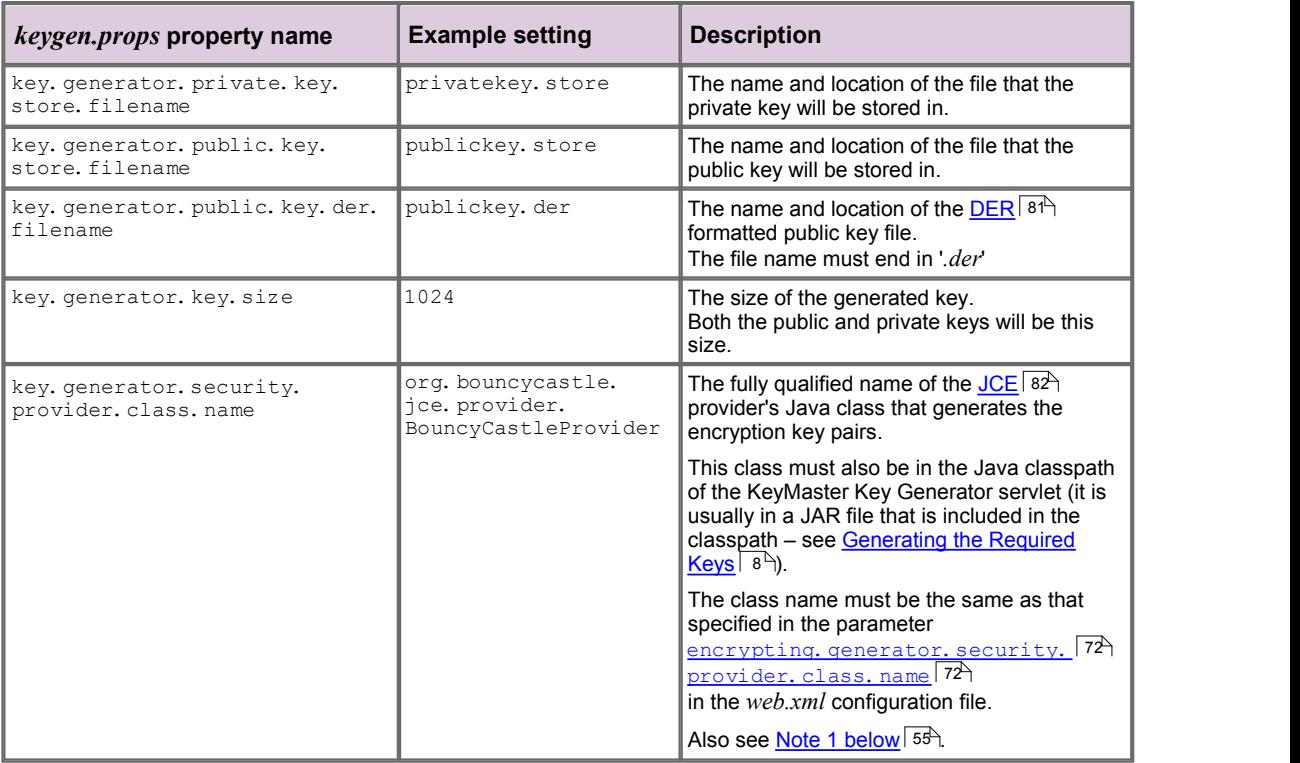

#### *keygen.props* **properties**

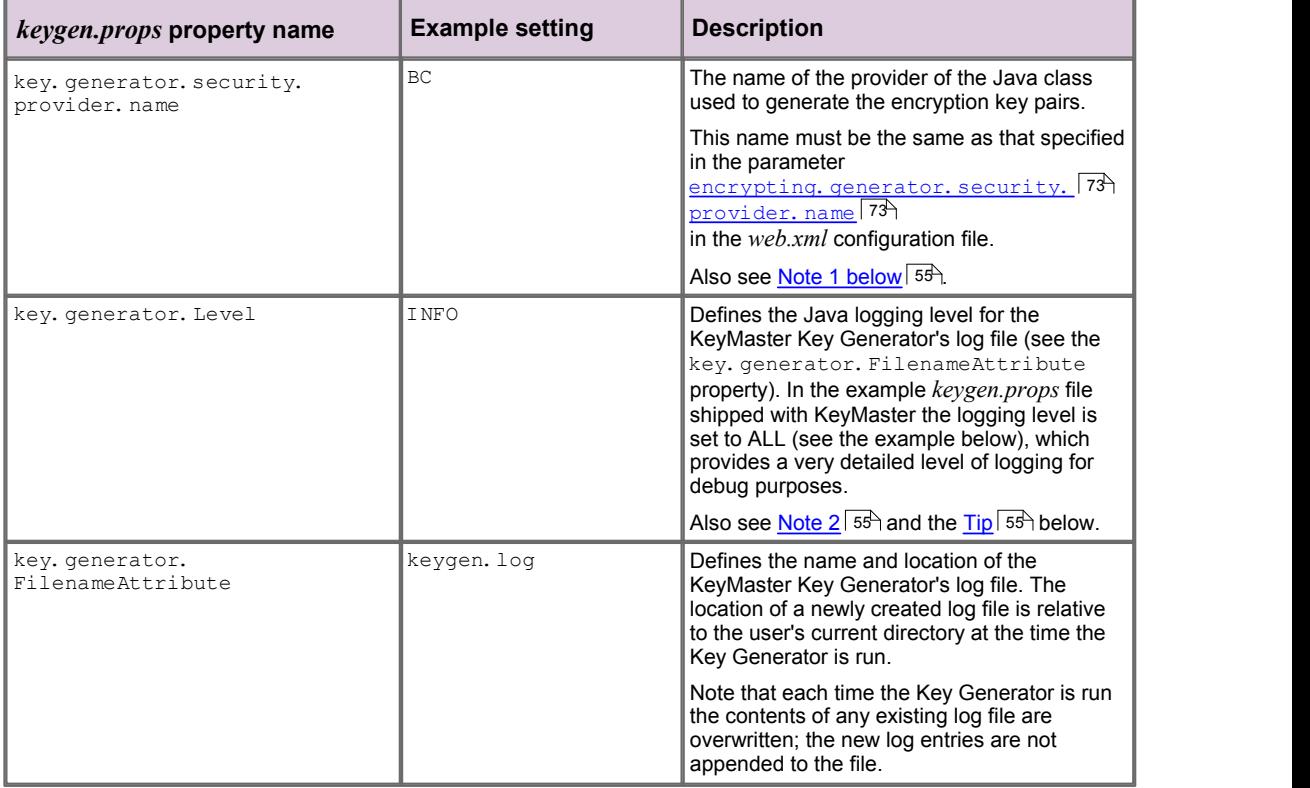

<span id="page-58-0"></span>Note 1: key. generator. security. provider. class. name and key. generator. security. provider. name Only change these settings if you have customized KeyMaster to use a different encryption class. Make sure the settings correspond to the values of the *web.xml* parameters [encrypting.generator.security.provider.class.name](#page-75-0) 72 and [encrypting.generator.security.provider.name](#page-76-0) 75 ), respectively.

<span id="page-58-1"></span>Note 2: key. generator. Level In a production system it is recommend that the logging level normally be set to SEVERE or WARNING.

<span id="page-58-2"></span>**Tip:** key.generator.Level The possible logging levels are defined in the standard Java documentation under **java.util.logging.Level**.

**Example** *keygen.props* **file:**

```
key.generator.private.key.store.filename=privatekey.store
key.generator.key.size=1024
key.generator.public.key.store.filename=publickey.store
key. generator. public. key. der. filename=publickey. der
key. generator. security. provider. class. name=
   org.bouncycastle.jce.provider.BouncyCastleProvider
key. generator. security. provider. name=BC
key. generator. Level=ALL
key. generator. FilenameAttribute=keygen. log
```
# <span id="page-59-0"></span>**13.2 keyimporter.props configuration reference**

This section contains the reference information for the *keyimporter.props* configuration file. *keyimporter. props* is a properties file defining the characteristics of the KeyMaster Key Importer tool for importing key files into a *hardware Key Store*. There is an example of this file in *\$KM\_INSTALL\_DIR/examples/*.

#### **File format:**

The file contains property name/value pairs. Each pair is separated with an '=' character, and each property must be defined on its own line.

#### **Example:**

key. importer. keystore. type=ncipher. sworld

**Note:** *keyimporter.props* must contain an entry for each of the properties defined in the following table.

#### *keyimporter.props* **properties**

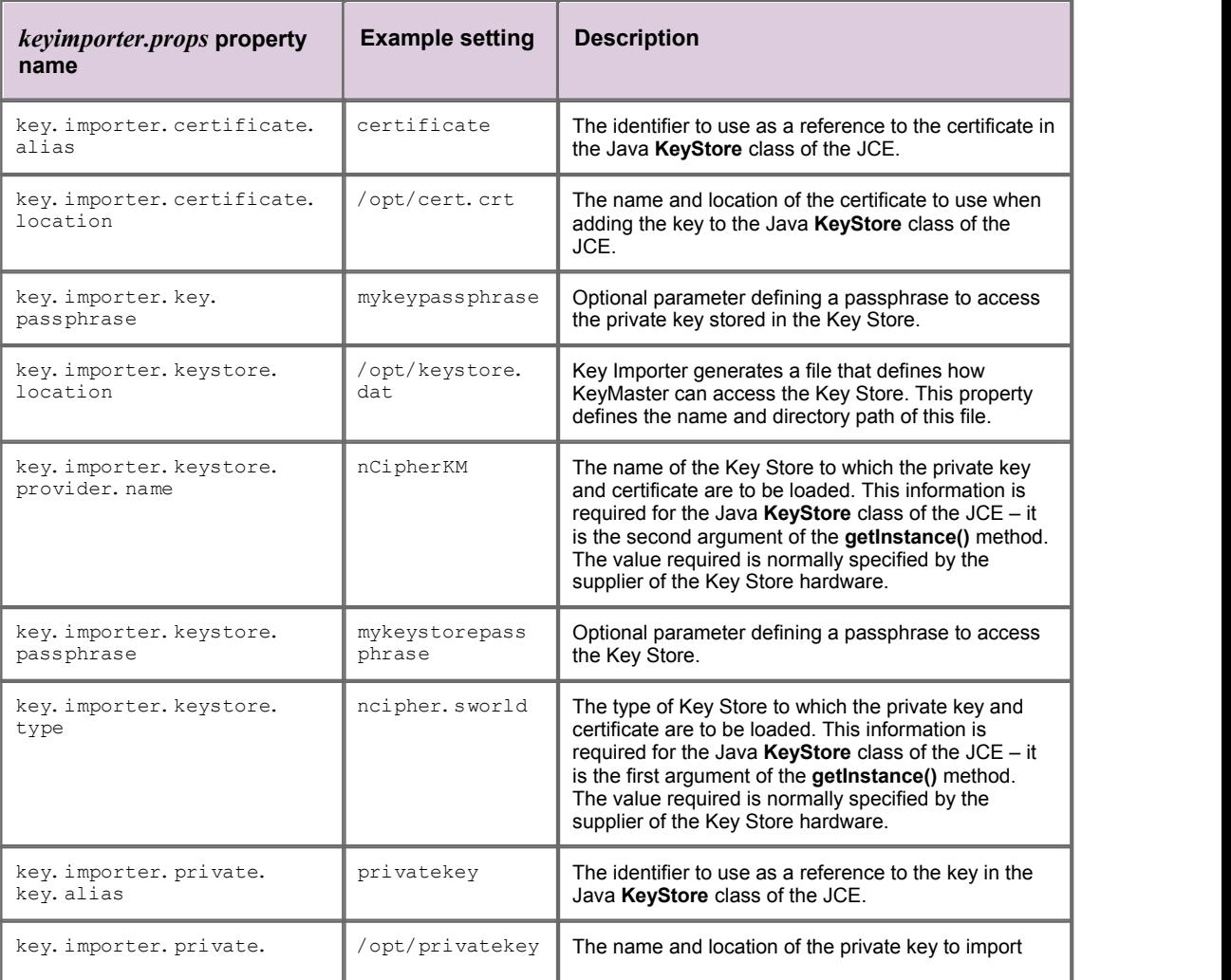

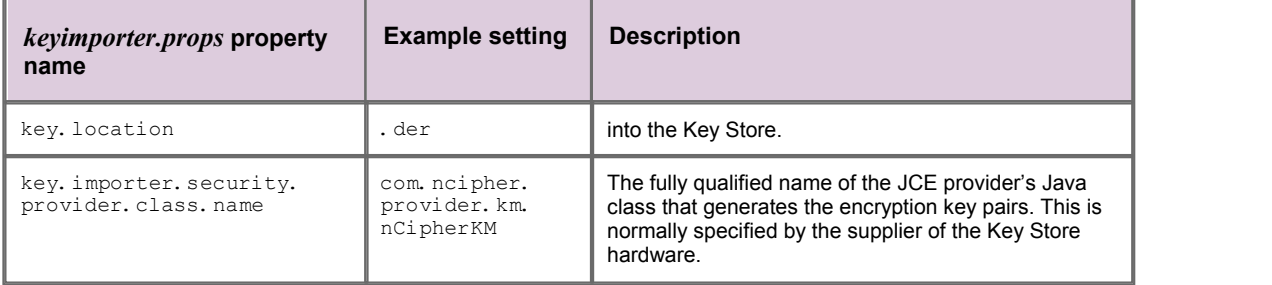

## **Example** *keyimporter.props* **file:**

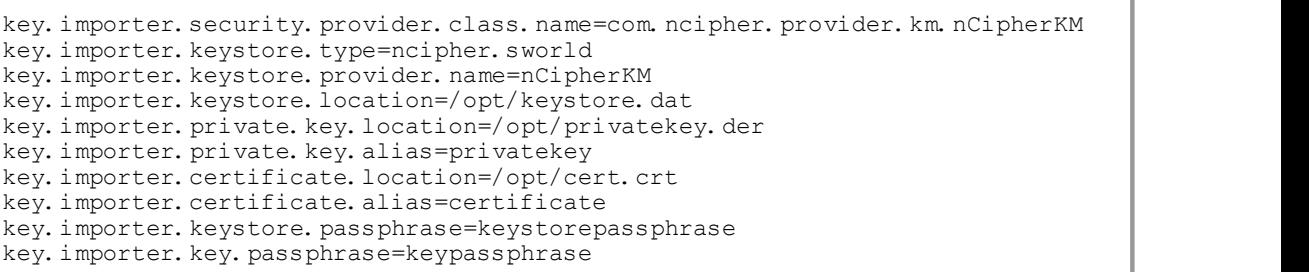

# <span id="page-61-0"></span>**13.3 web.xml configuration reference**

This section contains the reference information for the *web.xml* configuration file. This configuration file defines the characteristics of the KeyMaster Signature Generator (the servlet that generates user credentials tokens). KeyMaster is shipped with a default *web.xml* file. You can edit this file and add to it, as required, to change certain aspects of the servlet's behaviour.

The general format of the file is:

```
<web-app>
   <display-name>Caplin KeyMaster</display-name>
   <description>Caplin KeyMaster Servlet</description>
   <servlet>
      <servlet-name>StandardKeyMaster</servlet-name>
      <servlet-class>com.caplin.keymaster.servlet.StandardKeyMaster</servlet-class>
      <init-param>
         <param-name>name-of-a-configuration-parameter</param-name>
         <param-value>value-of-configuration-parameter</param-value>
         <description>Description of configuration parameter</description>
      </init-param>
 ...
      <init-param>
         <param-name>name-of-another-configuration-parameter</param-name>
         <param-value>value-of-another-configuration-parameter</param-value>
         <description>Description of another configuration parameter</description>
      </init-param>
 ...
 </servlet>
   <servlet>
      <servlet-name>XHRKeymaster</servlet-name>
      <servlet-class>com.caplin.keymaster.servlet.KeyMasterXHRFrame</servlet-class>
      <init-param>
         <param-name>name-of-a-configuration-parameter</param-name>
         <param-value>value-of-configuration-parameter</param-value>
         <description>Description of configuration parameter</description>
      </init-param>
 ...
   </servlet>
   <servlet>
      <servlet-name>Poll</servlet-name>
      <servlet-class>com.caplin.keymaster.servlet.Poll</servlet-class>
   </servlet>
   <servlet>
      <servlet-name>Dependencies</servlet-name>
      <servlet-class>com.caplin.keymaster.servlet.Dependencies</servlet-class>
   </servlet>
   <servlet>
 ...
   </servlet>
continued...
```
#### ...continued

```
 <servlet-mapping>
      <servlet-name>StandardKeyMaster</servlet-name>
      <url-pattern>/servlet/StandardKeyMaster</url-pattern>
   </servlet-mapping>
    <servlet-mapping>
        <servlet-name>XHRKeymaster</servlet-name>
        <url-pattern>/servlet/XHRKeymaster</url-pattern>
    </servlet-mapping>
   <servlet-mapping>
        <servlet-name>Poll</servlet-name>
        <url-pattern>/servlet/Poll</url-pattern>
    </servlet-mapping>
    <servlet-mapping>
        <servlet-name>Dependencies</servlet-name>
        <url-pattern>/servlet/dependencies/*</url-pattern>
    </servlet-mapping>
   <servlet-mapping>
 ...
 </servlet-mapping>
</web-app>
```
The *web.xml* file shipped with Standard KeyMaster contains definitions for four servlets, as highlighted in the previous file format example. The servlets are StandardKeyMaster, XHRKeymaster, Poll, and Dependencies, of which the last three are used to support accessing KeyMaster from StreamLink for Browsers. The Poll and Dependencies servlets do not require any parameters, so their <servlet> tags do not have any <init-param> child tags.

The next sections define the XML tags in alphabetical order.

Each section contains the following information:

- The tag name.
- A brief definition of what the tag does.
- A list of the immediate children of the tag, if any.
- More explanation of how to use the tag, if required.
- A code example showing the tag in use.

**Tip:** The items that you will most likely to want to change are the parameters defined in the child tags of  $\langle \text{init-param} \rangle$   $\left| \theta^{\text{th}} \right|$ . These are defined in the section on [web.xml parameters](#page-69-0)  $\left| \theta^{\text{th}} \right|$ .

## <span id="page-63-1"></span>**<description>**

**Tag:** <description>

This tag is used to provide a description of the contents of a  $\frac<$  d $\frac{\text{sign}(\alpha)-\text{sign}}{2}$  or  $\frac<$   $\frac{\text{sign}(\alpha)-\text{sign}(\alpha)}{2}$  or  $\frac{1}{2}$ tag.

#### **Attributes:** None.

The tag has no child tags.

#### **Example 1:**

```
<display-name>Caplin KeyMaster</display-name>
<description>
Caplin KeyMaster Servlet
</description>
```
#### **Example 2:**

```
<init-param>
  <param-name>encrypting.generator.private.key.store.filename</param-name>
   <param-value>/Caplin/KeyMaster-4.4.0/privatekey.store</param-value>
   <description>File name and location for the private key</description>
</init-param>
```
#### <span id="page-63-0"></span>**<display-name>**

**Tag:** <display-name>

Defines the name of the Java web application.

**Note:** Do not modify this tag unless you are implementing a customized version of Caplin KeyMaster.

#### **Attributes:** None.

This tag has no child tags. It can be followed by a [<description>](#page-63-1) tag. 60

```
<display-name>Caplin KeyMaster</display-name>
<description>
Caplin KeyMaster Servlet
</description>
```
## <span id="page-64-0"></span>**<init-param>**

**Tag:** <init-param>

This tag defines a KeyMaster servlet configuration parameter.

#### **Attributes:** None.

The immediate children of the  $<$ init-param> tag are a  $\leq$ param-name $>$  61 $^{\circ}$  tag, followed by a  $\leq$ param[value>](#page-65-0)|62ी tag and an optional <u>[<description>](#page-63-1)</u>|60ी tag.

#### **Example:**

```
<init-param>
  <param-name>encrypting.generator.private.key.store.filename</param-name>
   <param-value>/Caplin/KeyMaster-4.4.0/privatekey.store</param-value>
   <description>File name and location for the private key</description>
</init-param>
```
#### <span id="page-64-1"></span>**<param-name>**

Tag: <param-name>

This tag defines the name of a KeyMaster servlet configuration parameter.

#### **Attributes:** None.

This tag has no child tags.

#### **Example:**

```
<init-param>
   <param-name>encrypting.generator.private.key.store.filename</param-name>
   <param-value>/Caplin/KeyMaster-4.4.0/privatekey.store</param-value>
   <description>File name and location for the private key</description>
</init-param>
```
The valid parameter names are defined in the <u>[web.xml parameters](#page-69-0)</u> so section.

## <span id="page-65-0"></span>**<param-value>**

Tag: <param-value>

This tag defines the value of the servlet configuration parameter whose name is defined in the associated <u>[<param-name>](#page-64-1)</u>|61<sup>4</sup>1ag.

#### **Attributes:** None.

This tag has no child tags.

#### **Example:**

```
<init-param>
  <param-name>encrypting.generator.private.key.store.filename</param-name>
   <param-value>/Caplin/KeyMaster-4.4.0/privatekey.store</param-value>
   <description>File name and location for the private key</description>
</init-param>
```
### <span id="page-65-1"></span>**<servlet>**

Tag: <servlet>

Defines the configuration of a KeyMaster servlet.

#### **Attributes:** None.

The immediate children of the  $\triangleleft$ servlet $>$  tag are a  $\triangleleft$ servlet-name $\geq$   $\mid$  64 $\mid$  and  $\triangleleft$ servlet-class  $\mid$  63 $\triangleright$ tag, followed by zero or more <u><i ni t−param></u> l<sup>en</sup> tags.

```
<servlet>
   <servlet-name>StandardKeyMaster</servlet-name>
   <servlet-class>com.caplin.keymaster.servlet.StandardKeyMaster</servlet-class>
   <init-param>
      <param-name>encrypting.generator.key.identifier</param-name>
       <param-value>keyid1</param-value>
       <description>The value that was passed as the second argument to the 
                    Key Generator when the key was created.
       </description>
   </init-param>
  \langleinit-param>
    <init-param>
      <param-name>encrypting.generator.private.key.store.filename</param-name>
        <param-value>/Caplin/KeyMaster-4.4.0/privatekey.store</param-value>
       <description>File name and location for the private key</description>
   </init-param>
</servlet>
```
## <span id="page-66-0"></span>**<servlet-class>**

Tag: <servlet-class>

This tag defines the name of the Java class that implements a servlet.

**Note:** Do not modify this tag unless you are implementing a customized version of Caplin KeyMaster.

#### **Attributes:** None.

The tag has no child tags.

#### **Example:**

```
<servlet>
   <servlet-name>StandardKeyMaster</servlet-name>
   <servlet-class>com.caplin.keymaster.servlet.StandardKeyMaster</servlet-class>
...
</servlet>
```
This tag is used to define the name of the Java class that implements the KeyMaster Signature Generator servlet, as shown in the example above.

## <span id="page-66-1"></span>**<servlet-mapping>**

Tag: <servlet-mapping>

This tag defines the mapping between a servlet and the URL that invokes it.

#### **Attributes:** None.

The immediate children of the <servlet-mapping> tag are a <u>[<servlet-name>](#page-67-0)</u> 64 followed by a [<url-pattern>](#page-67-1)|64ी tag.

```
<servlet-mapping>
   <servlet-name>StandardKeyMaster</servlet-name>
    <url-pattern>/servlet/StandardKeyMaster</url-pattern>
</servlet-mapping>
```
#### <span id="page-67-0"></span>**<servlet-name>**

Tag: <servlet-name>

This tag defines the name of a servlet.

**Note:** Do not modify this tag unless you are implementing a customized version of Caplin KeyMaster.

#### **Attributes:** None.

The tag has no child tags.

#### **Example:**

```
<servlet>
   <servlet-name>StandardKeyMaster</servlet-name>
   <servlet-class>com.caplin.keymaster.servlet.StandardKeyMaster</servlet-class>
...
</servlet>
```
This tag is used to define the name of the KeyMaster Signature Generator servlet, as shown in the example above.

lt is also used in a <u>[<servlet-mapping>](#page-66-1)</u>|63 tag.

#### <span id="page-67-1"></span>**<url-pattern>**

**Tag:** <url-pattern>

This tag defines the URL that invokes the servlet named in the associated  $\leq$ serv $\leq$ let $-$ name $\geq$   $\mid$ 64 $\mid$ tag.

**Note:** Do not modify the <url-pattern> tag whose associated <servlet-name> tag has the value StandardKeyMaster, unless you are implementing a customized version of Caplin KeyMaster.

#### **Attributes:** None.

The tag has no child tags.

```
 <servlet-mapping>
     <servlet-name>StandardKeyMaster</servlet-name>
     <url-pattern>/servlet/StandardKeyMaster</url-pattern>
 </servlet-mapping>
```
### **<web-app>**

**Tag:** <web-app>

The root tag for configuring the servlets of a Java web application.

#### **Attributes:** None.

The immediate children of the <web-app> tag are:

- ۰ a <u>[<display-name>](#page-63-0)</u> o<sup>n</sup>tag, followed by
- an optional [<description>](#page-63-1) tag, followed by 60
- one or more [<servlet>](#page-65-1) tags, followed by 62
- one or more [<servlet-mapping](#page-66-1) > tags. 63

There must be a separate <servlet-mapping> tag for each <servlet> tag.

For KeyMaster there only needs to be one <servlet> tag, to define the configuration of the Signature Generator servlet, and a corresponding <servlet-mapping> tag.

### **Example:**

#### **<web-app>**

```
 <display-name>Caplin KeyMaster</display-name>
   <description>Caplin KeyMaster Servlet</description>
   <servlet>
   ...
   </servlet>
   <servlet-mapping>
 ...
   </servlet-mapping>
</web-app>
```
## <span id="page-69-0"></span>**web.xml parameters**

This section defines the valid parameters that can appear in the  $\leq$ paxam-name $\geq$  61<sup>4</sup>) tag (within an  $\le$ init-pa $\mathrm{ran}$  [et] tag) in the *web.xml* configuration file. The list is in alphabetical order of parameter name.

- [encrypting.encode.extra.data](#page-70-0) 67
- [encrypting.generator.hardware.key.passphrase](#page-71-0)<sup>|68</sup>7
- [encrypting.generator.hardware.keystore.keyfile](#page-71-1) 68 am
- [encrypting.generator.hardware.keystore.passphrase](#page-72-0) | 69 | 1
- [encrypting.generator.hardware.keystore.type](#page-72-1) 65)
- [encrypting.generator.key.identifier](#page-73-0) 70
- [encrypting.generator.keystore.type](#page-73-1)<sup>|70</sup>1
- [encrypting.generator.private.key.store.filename](#page-74-0) 71 \*)
- [encrypting.generator.security.provider.class.name](#page-75-0) 72
- [encrypting.generator.security.provider.name](#page-76-0) 73
- [encrypting.generator.signature.algorithm](#page-77-0) 74
- [extra.data.provider.classname](#page-77-1) 74 )
- [formatter-type-{formatter\\_name}](#page-78-0) 75
- [formatter-type-javascript](#page-78-1) 75
- [formatter-type-streamlink](#page-79-1) 76
- [http.remote.user](#page-79-0) 767
- [keymaster.url](#page-80-0) 77
- [keymaster.poll.url](#page-81-0)<sup>|78</sup>ो
- [key.generator.FilenameAttribute](#page-81-1) 78 )
- [key.generator.Level](#page-82-0) 79
- [user.credential.provider](#page-83-0) 80 and 190 and 190 and 190 and 190 and 190 and 190 and 190 and 190 and 190 and 190 and 190 and 190 and 190 and 190 and 190 and 190 and 190 and 190 and 190 and 190 and 190 and 190 and 190 and 190 an

## <span id="page-70-0"></span>**encrypting.encode.extra.data**

Parameter: encrypting. encode. extra. data

**Required?** NO

#### **Description:**

In the standard (non customized) version of KeyMaster this *web.xml* parameter controls whether or not the user credentials token contains the user name in addition to the standard time stamp and sequence number.

If encrypting. encode. extra. data is set to enabled, and the parameter extra. data. provider. <u>c Lassname</u> | 74 ੈ is *not* defined, the user name is put in the token and is also included in the token's digital signature. If encrypting. encode. extra. data is not specified, or is set to any value other than enabled, the user name is *not* put in the token.

You can customize KeyMaster so that the user credentials token contains other additional data, for example entitlement information related to the user name. To do this, set encrypting. encode. extra. data **to** enabled, **and define the parameter**  $\underline{\text{extra}}$  .data.provider.classname  $74^\text{h}$  In this case, the custom Java class defined by extra.data.provider.classname determines what additional data is put in the token; it is up to the custom class to include the user name if this is required.

In the example *web.xml* file shipped with KeyMaster this parameter is set to disabled.

Note: The encrypting. encode. extra. data parameter only works with Caplin Liberator versions 3.6.7 and 4.0.1 or higher.

#### **Example:**

```
<param-name>encrypting.encode.extra.data</param-name>
<param-value>enabled</param-value>
```
#### Also see:

- The  $\frac{\text{http. remote. user}}{\text{http. remote.} \times \text{er}}$   $\frac{\text{r}}{\text{d}}$  parameter, which determines where the user name is obtained from.
- The  $\frac{\text{extra. data. provider. classroom}}{A}$  parameter, which defines a custom Java class that KeyMaster uses to add extra data to the user credentials token.

## <span id="page-71-0"></span>**encrypting.generator.hardware.key.passphrase**

Parameter: encrypting.generator.hardware.key.passphrase

**Required?** NO

#### **Description:**

This *web.xml* parameter defines the passphrase that KeyMaster must use to retrieve the private encryption key from the hardware Key Store. This parameter must be included in *web.xml* if the private encryption key was protected by a passphrase when imported into the Key Store. It must match the value of the key. importer. key. passphrase property in *[keyimporter.props](#page-59-0)* (see the keyimporter.props [configuration reference](#page-59-0)  $|s\phi|$  section and <u>[Importing the private key file and certificate into the Key Store](#page-42-0)</u>  $|s\phi|$ .

If this parameter is not present in *web.xml* then KeyMaster attempts to retrieve the private encryption key from the Key Store without supplying a passphrase.

#### **Example:**

```
<param-name>encrypting.generator.hardware.key.passphrase</param-name>
<param-value>
 mykeypassphrase
</param-value>
```
### <span id="page-71-1"></span>**encrypting.generator.hardware.keystore.keyfile**

Parameter: encrypting.generator.hardware.keystore.keyfile

**Required?** YES if using a hardware Key Store, otherwise NO

#### **Description:**

The Key Importer tool generates a file that defines how KeyMaster can access the Key Store. This *web. xml* parameter defines the name and directory path of this file. It must have the same value as the *keyimporter.props* item key.importer.keystore.location (see [keyimporter.props configuration](#page-59-0) [reference](#page-59-0)  $\mid$  56  $\mid$  ).

#### **Example:**

```
<param-name>encrypting.generator.hardware.keystore.keyfile</param-name>
<param-value>
 /opt/keystore.dat
</param-value>
```
#### Also see:

[Importing the private key file and certificate into the Key Store](#page-42-0) 3<sup>9</sup>.
# **encrypting.generator.hardware.keystore.passphrase**

Parameter: encrypting.generator.hardware.keystore.passphrase

**Required?** NO

#### **Description:**

This *web.xml* parameter defines the passphrase that KeyMaster must use to access the hardware Key Store. This parameter must be included in *web.xml* if the hardware Key Store is protected by a passphrase. It must match the value of the key. importer. keystore. passphrase property in keyimporter.props (see the <u>[keyimporter.props configuration reference](#page-59-0)</u><sup>[56</sup>] section and <u>[Importing the](#page-42-0)</u> [private key file and certificate into the Key Store](#page-42-0) 3th).

If this parameter is not present in *web.xml*, KeyMaster attempts to access the Key Store without supplying a passphrase.

#### **Example:**

```
<param-name>encrypting.generator.hardware.keystore.passphrase</param-name>
<param-value>
 keystorepassphrase
</param-value>
```
## **encrypting.generator.hardware.keystore.type**

Parameter: encrypting.generator.hardware.keystore.type

**Required?** YES if using a hardware Key Store, otherwise NO

#### **Description:**

This *web.xml* parameter defines the 'type' parameter to use when KeyMaster creates a Java **KeyStore** class to represent the hardware Key Store. It is the first argument of the **KeyStore.getInstance()** method. The value required is normally specified by the supplier of the Key Store hardware.

#### **Example:**

```
<param-name>encrypting.generator.hardware.keystore.type</param-name>
<param-value>
 ncipher.sworld
</param-value>
```
# **encrypting.generator.key.identifier**

Parameter: encrypting. generator. key. identifier

**Required?** YES

**Description:**

This *web.xml* parameter is the name of the key identifier that was passed as the second argument of the generator command when the key files were created. See <u>[Generating the Required Keys](#page-11-0)</u> . <sup>8</sup> .

#### **Example:**

```
<param-name>encrypting.generator.key.identifier</param-name>
<param-value>keyid1</param-value>
```
# **encrypting.generator.keystore.type**

Parameter: encrypting. generator. keystore. type

**Required?** NO

#### **Description:**

This *web.xml* parameter indicates whether KeyMaster should retrieve encryption keys from files held on normal disk or from a hardware Key Store. The accepted values for this parameter are:

standard

The encryption keys are held on disk.

hardware

The encryption keys are held in a hardware Key Store.

If this parameter is not present then KeyMaster assumes the default value standard.

#### **Example:**

```
<param-name>encrypting.generator.keystore.type</param-name>
<param-value>
 hardware
</param-value>
```
# **encrypting.generator.private.key.store.filename**

Parameter: encrypting.generator.private.key.store.filename

**Required?** NO if using a hardware Key Store, otherwise YES

#### **Description:**

This *web.xml* parameter is the full path to the private key store. Standard KeyMaster uses the private key store to generate user credentials tokens.

You can specify the path as a file path or as a Java classpath.

If you are using a hardware Key Store, this parameter can be omitted from *web.xml*, but if it *is* present then KeyMaster will just ignore it.

**Example file path specification (KeyMaster on Linux or Sun Solaris):**

```
<param-name>encrypting.generator.private.key.store.filename</param-name>
<param-value> /usr/local/jakarta-tomcat-5.0.16/webapps/keymaster/privatekey.store
</param-value>
```
#### **Example classpath specification (KeyMaster on Linux or Sun Solaris):**

```
<param-name>encrypting.generator.private.key.store.filename</param-name>
<param-value>
 classpath:com/caplin/keymaster/encrypted/privatekey.store
```

```
</param-value>
```
#### **Example file path specification (KeyMaster on Windows):**

```
<param-name>encrypting.generator.private.key.store.filename</param-name>
<param-value>C:/myKeyMaster/KeyMaster-4.4.0/privatekey.store</param-value>
```
If the file path is specified using the Windows backward slash notation, the slash characters must be paired  $(\wedge \wedge')$ :

```
<param-name>encrypting.generator.private.key.store.filename</param-name>
<param-value>C:\\myKeyMaster\\KeyMaster-4.4.0\\privatekey.store</param-value>
```
# <span id="page-75-0"></span>**encrypting.generator.security.provider.class.name**

Parameter: encrypting.generator.security.provider.class.name

**Required?** YES

#### **Description:**

This  $web.xml$  parameter is the fully qualified name of the [JCE](#page-85-0)  $|s^2|$  provider's Java class used to generate the encryption key pairs.

KeyMaster is shipped with public domain encryption software from The Legion Of The Bouncy Castle, and so in the example *web.xml* file shipped with KeyMaster, encrypting.generator.security. provider. class. name is set to point the Bouncy Castle encryption class (see the example below).

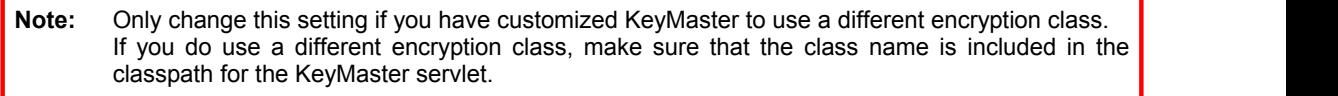

Note: This parameter must specify the same class name as that specified in the [key.generator.security.provider.class.name](#page-57-0) 54<sup>4</sup> property of the *keygen.props* configuration file.

See the section on <u>[keygen.props configuration reference](#page-57-1)</u>  $\frac{1}{54}$ .

#### **Example:**

<param-name>encrypting.generator.security.provider.class.name</param-name> <param-value>org.bouncycastle.jce.provider.BouncyCastleProvider</param-value>

#### Also see:

- The <u>[key.generator.security.provider.class.name](#page-57-0) [54]</u> parameter of *keygen.props*.
- The <u>encrypting, generator, security, provider, name</u> 73<sup>9</sup> parameter.

# <span id="page-76-0"></span>**encrypting.generator.security.provider.name**

Parameter: encrypting. generator. security. provider. name

**Required?** YES

#### **Description:**

This *web.xml* parameter is the name of the provider of the Java class used to generate the encryption key pairs.

KeyMaster is shipped with public domain encryption software from The Legion Of The Bouncy Castle, and so in the example *web.xml* file shipped with KeyMaster, the encrypting.generator.security. provider. name parameter defines this provider (see the example below).

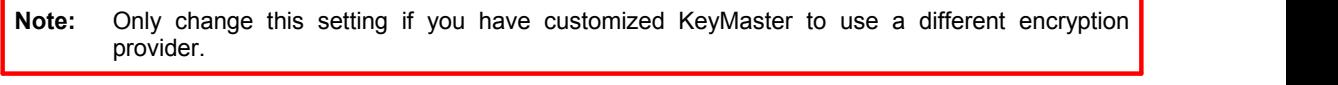

**Note:** This parameter must specify the same provider name as that specified in the key. generator. security. provider. name 55<sup>2</sup> property of the *keygen.props* configuration file.

See the section on <u>[keygen.props configuration reference](#page-57-1)</u>  $\overline{\phantom{a}}$  54<sup>4</sup>).

#### **Example:**

```
<param-name>encrypting.generator.security.provider.name</param-name>
<param-value>BC</param-value>
```
#### Also see:

The <u>[encrypting.generator.security.provider.class.name](#page-75-0)</u> | 72<sup>9</sup> parameter. .

## **encrypting.generator.signature.algorithm**

**Parameter: encrypting.generator.signature.algorithm**

**Required?** NO

#### **Description:**

This *web.xml* parameter is the algorithm used to digitally sign KeyMaster user credentials tokens. The accepted values for this parameter are:

- MD5withRSA
- SHA256withRSA

If this parameter is not present then KeyMaster uses MD5withRSA as the default algorithm.

#### **Example:**

```
<param-name>encrypting.generator.signature.algorithm</param-name>
<param-value>
 SHA256withRSA
</param-value>
```
## <span id="page-77-0"></span>**extra.data.provider.classname**

Parameter: extra. data. provider. classname

**Required?** NO

**Description:**

This *web.xml* parameter is the name of a custom Java class that KeyMaster uses to add extra data to the user credentials token. If you define this parameter then you must also set the parameter **encrypting**. [encode.extra.data](#page-70-0) to enabled. 67

The custom Java class must implement the interface **com.caplin.keymaster.servlet.ExtraDataProvider**. The interface ensures that the extra data is also included in the digital signature.

If you require the user name to be included in the user credentials token you must specify this in your custom class.

#### **Example:**

```
<param-name>extra.data.provider.classname</param-name>
<param-value>com.caplin.ExampleDataProvider</param-value>
```
Also see:

- The  $\frac{\text{http. remote. user}}{\text{from.}}$   $\frac{1}{\text{to}}$  parameter, which determines where the user name is obtained from.
- The  $\frac{\text{energybing. encode. extra. data}}{\text{of}}$  parameter, which determines whether the user name or other additional data is put in the user credentials token.

# **formatter-type-{formatter\_name}**

**Parameter: formatter-type-{formatter\_name}**

**Required?** NO

**Description:**

This *web.xml* parameter defines the name of a custom Java class that formats KeyMaster's response to a request for a user credentials token. { formatter name} uniquely identifies the formatter to be used; the name of the corresponding class is defined in the accompanying  $\epsilon_{\text{param-value}}$  value> tag (see the example below).

KeyMaster is shipped with two standard response formatters that are defined in the example *web.xml* file (see parameters  $\frac{\texttt{formatter-type-javascript}}{\textit{rs}}$  $\frac{\texttt{formatter-type-javascript}}{\textit{rs}}$  $\frac{\texttt{formatter-type-javascript}}{\textit{rs}}$  and  $\frac{\texttt{formatter-type-streamlink}}{\textit{rs}}$  $\frac{\texttt{formatter-type-streamlink}}{\textit{rs}}$  $\frac{\texttt{formatter-type-streamlink}}{\textit{rs}}$ ). You only need to add additional formatter-type-{formatter\_name} parameters if you are customizing KeyMaster with additional response formatter classes.

#### **Example:**

```
<param-name>formatter-type-news</param-name>
<param-value>examples.news.NewsFormatter</param-value>
<description>Name of the class to handle a NewsFormatter response</description>
```
# <span id="page-78-0"></span>**formatter-type-javascript**

**Parameter: formatter-type-javascript**

**Required?** YES for Standard KeyMaster

#### **Description:**

This *web.xml* parameter defines the name of the Java class that formats KeyMaster's response to a request from a JavaScript application for a user credentials token. This class is shipped with KeyMaster and the corresponding formatter-type-javascript parameter is defined in the example *web.xml* file.

**Note:** Only modify the value of this parameter if KeyMaster is being customized to use a different formatter class for handling responses to Javascript requests.

#### **Example:**

```
<param-name>formatter-type-javascript</param-name>
<param-value>com.caplin.keymaster.servlet.</param-value>
<description>Name of the class to handle a JavaScript response</description>
```
# <span id="page-79-1"></span>**formatter-type-streamlink**

**Parameter: formatter-type-streamlink**

**Required?** YES for Standard KeyMaster

#### **Description:**

This *web.xml* parameter defines the name of the Java class that formats KeyMaster's response to a request from a Caplin StreamLink application for a user credentials token. This class is shipped with KeyMaster and the corresponding formatter-type-streamlink parameter is defined in the example *web.xml* file.

**Note:** Only modify the value of this parameter if KeyMaster is being customized to use a different formatter class for handling responses to StreamLink requests.

#### **Example:**

```
<param-name>formatter-type-streamlink</param-name>
<param-value>com.caplin.keymaster.servlet.StreamLinkFormatter</param-value>
<description>Name of the class to handle a StreamLink response</description>
```
## <span id="page-79-0"></span>**http.remote.user**

**Parameter: http.remote.user**

#### **Required?** NO

#### **Description:**

When an end user's client application requests a user credentials token, KeyMaster's Signature Generator servlet will by default obtain the end user's user name from an HTTP request parameter sent by the application

(?username=...). However, if the end user has logged on to the application using a single sign-on system, the single sign-on system may be able to transmit the user name in the REMOTE USER attribute of the HTTP header.

Setting the web.xml parameter http.remote.user to enabled causes KeyMaster to obtain the user name from the HTTP header, instead of from the HTTP request parameter. However, if http. remote. user is enabled but the REMOTE\_USER is null, then KeyMaster reverts to obtaining the user name from the username parameter in the HTTP request.

If the http. remote. user parameter is not specified, or is set to any value other than enabled, KeyMaster obtains the user name from the from the HTTP request parameter username.

In the example web.xml file shipped with KeyMaster, http.remote.user is set to disabled.

Note: Only set http.remote.user to enabled if your single sign-on system supports transmitting the user name in the REMOTE\_USER attribute of the HTTP header.

#### **Example:**

```
<param-name>http.remote.user</param-name>
<param-value>enabled</param-value>
```
Also see:

- The  $\frac{\text{user. credentials.redu}{\text{partial.}}$   $\frac{\text{power}}{\text{def}}$  of parameter, which defines the Java class that determines how the user name is retrieved.
- The  $\frac{\text{energybing. encode. extra. data}}{\text{of}}$  parameter, which determines whether the user name or other additional data is put in the user credentials token.
- The  $\frac{\text{extra. data. provider. classroom}}{n^{\Delta}}$  parameter, which defines a custom Java class that KeyMaster uses to add extra data to the user credentials token.

## **keymaster.url**

**Parameter:** keymaster.url

**Required?** NO

**Description:**

If you are deploying a customized version of KeyMaster that uses a different <servlet-mapping> for the StandardKeyMaster servlet, then you also need to specify the url of the StandardKeyMaster servlet here, so that the XHRKeymaster servlet can access it.

Note: This parameter should only be specified in the <servlet> definition for XHRKeymaster, and must not be used in the definitions for any of the other KeyMaster servlets.

#### **Example:**

```
<servlet>
   <servlet-name>XHRKeymaster</servlet-name>
   <init-param>
      <param-name>keymaster.url</param-name>
      <param-value>/servlet/CustomizedKeyMasterName</param-value>
   </init-param>
 ...
</servlet>
```
where the <servlet-mapping> for the StandardKeyMaster servlet has been changed to:

```
<servlet-mapping>
   <servlet-name>StandardKeyMaster</servlet-name>
   <url-pattern>/servlet/CustomizedKeyMasterName</url-pattern>
</servlet-mapping>
```
#### Also see:

[Changing KeyMaster's URL](#page-21-0) 18

# **keymaster.poll.url**

Parameter: keymaster.poll.url

**Required?** NO

**Description:**

If you are deploying a customized version of KeyMaster that uses a different <servlet-mapping> for the Poll servlet, then you also need to specify the url of the Poll servlet here, so that the XHRKeymaster servlet can access it.

**Note:** This parameter should only be specified in the <servlet> definition for XHRKeymaster, and must not be used in the definitions for any of the other KeyMaster servlets.

#### **Example:**

```
<servlet>
   <servlet-name>XHRKeymaster</servlet-name>
   <init-param>
      <param-name>keymaster.poll.url</param-name>
      <param-value>/servlet/newPollLocation</param-value>
   </init-param>
 ...
</servlet>
```
where the <servlet-mapping> for the Poll servlet has been changed to:

```
<servlet-mapping>
   <servlet-name>Poll</servlet-name>
   <url-pattern>/servlet/newPollLocation</url-pattern>
</servlet-mapping>
```
#### Also see:

[Changing the KeyMaster Poll servlet's URL](#page-22-0) 1st

## <span id="page-81-0"></span>**key.generator.FilenameAttribute**

**Parameter: key.generator.FilenameAttribute**

**Required?** NO

**Description:**

This *web.xml* parameter defines the name and location of the KeyMaster Signature Generator's log file. This can be a full path name or a relative path. If a relative path name is used, then it will normally be relative to the application server's root directory, though this may not be the case for some application servers.

If this parameter is not specified, KeyMaster will by default create a log file called *keymaster.log* in the application server's root directory, though once again, this may not be the case for some application servers. In the example *web.xml* file shipped with KeyMaster, the log file name is set to *servlet.log* (see the example below).

© Caplin Systems Ltd. 2007 – 2009 **78**

#### **Example:**

```
<param-name>key.generator.FilenameAttribute</param-name>
<param-value>servlet.log</param-value>
```
#### Also see:

٠ The <u>[key.generator.Level](#page-82-0)</u> | <sup>79</sup> parameter.

## <span id="page-82-0"></span>**key.generator.Level**

Parameter: key. generator. Level

**Required?** NO

#### **Description:**

This *web.xml* parameter defines the Java logging level used to output information to the KeyMaster log file about what is happening within KeyMaster. If this parameter is not specified, KeyMaster will by default set the logging level to SEVERE, so that only the most serious problems will be logged.

In the example *web.xml* file shipped with KeyMaster, the logging level is set to set to ALL (see the example below), which provides a very detailed level of logging for debug purposes.

```
Note: In a production system it is recommended that the logging level normally be set to SEVERE or
        WARNING.
```
**Tip:** The possible logging levels are defined in the standard Java documentation under **java.util.logging.Level**.

#### **Example:**

```
<param-name>key.generator.Level</param-name>
<param-value>ALL</param-value>
```
#### Also see:

The <u>[key.generator.FilenameAttribute](#page-81-0)</u> 78 parameter.

# <span id="page-83-0"></span>**user.credential.provider**

**Parameter: user.credential.provider**

**Required?** NO

**Description:**

This *web.xml* parameter specifies the KeyMaster class that obtains the user name to be inserted in the user credentials token.

If this parameter is not specified, KeyMaster uses the class **com.caplin.keymaster.servlet.UserCredentialsProvider**, which obtains the user name according to the setting of the parameter <u>http. remote. user GBN</u>.

In the example web.xml file shipped with KeyMaster, user.credential.provider is set to the default class

**com.caplin.keymaster.servlet.UserCredentialsProvider**.

**Note:** Only change this setting if you have customized KeyMaster to use a different class for obtaining the user name.

#### **Example:**

```
<param-name>user.credential.provider</param-name>
<param-value>com.caplin.keymaster.servlet.UserCredentialsProvider</param-value>
```
#### Also see:

 $\bullet$ The  $\frac{\text{http. remote. user}}{\text{t}}$  of parameter, which determines where the user name is obtained from.

# **14 Glossary of Terms and Acronyms**

This section contains a glossary of terms and acronyms relating to the KeyMaster product.

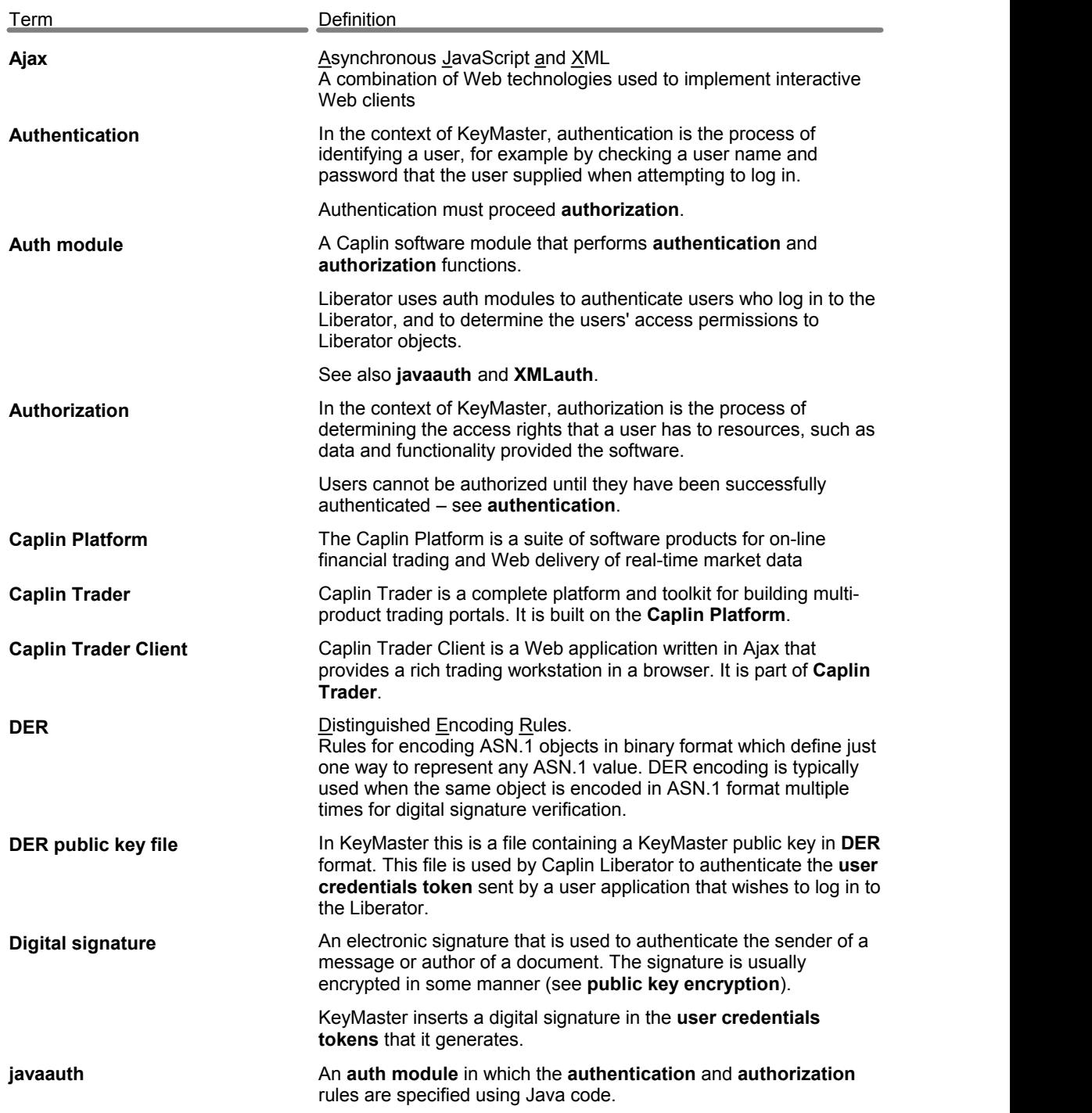

<span id="page-85-0"></span>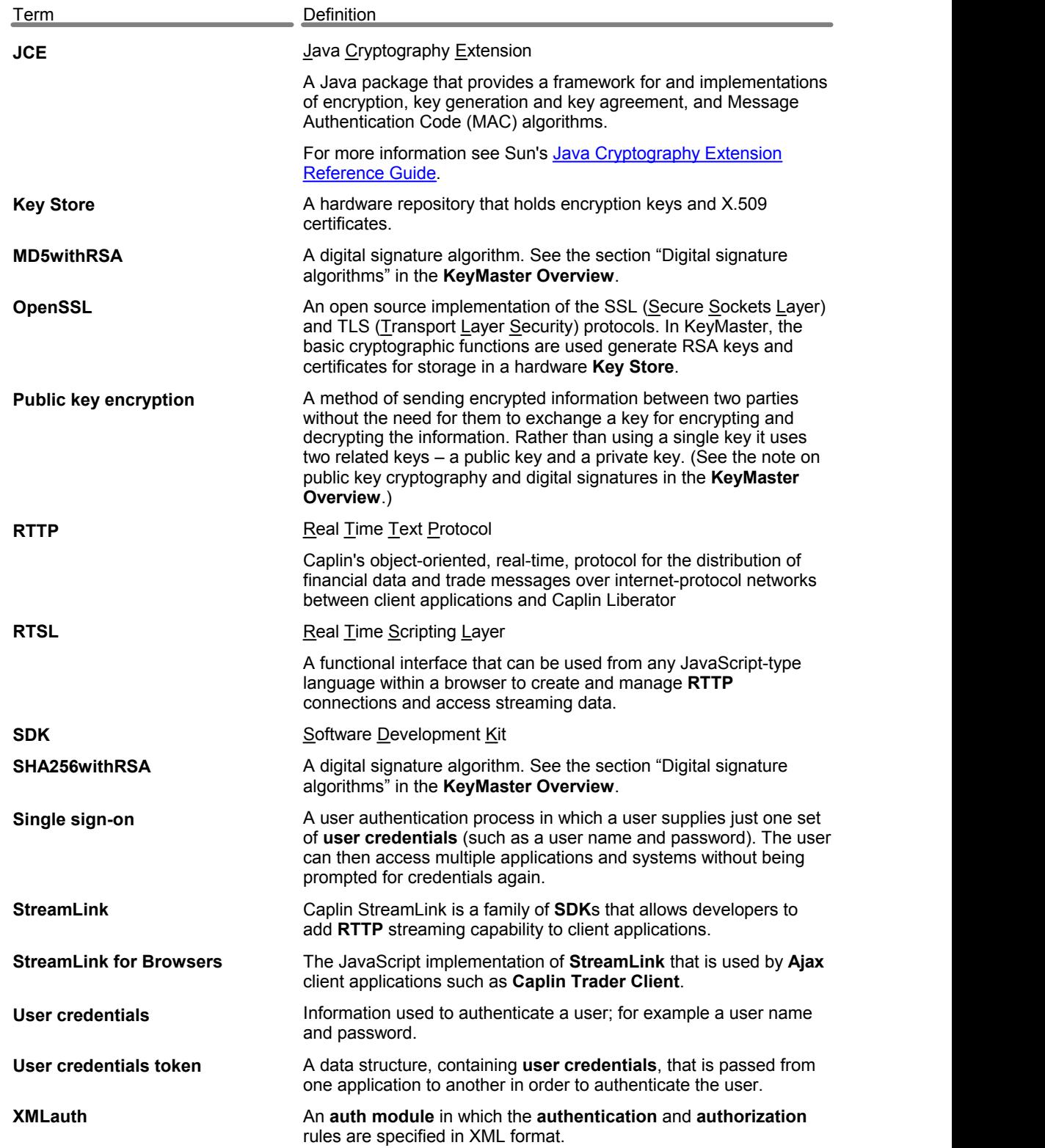

# **- \$ -**

\$KM\_INSTALL\_DIR definition 6 \$SERVER\_HOME JBoss home directory 12 Tomcat home directory 11

# **- % -**

in key file pathname configuration 24

**- < -**

%r

<description> tag in web.xml 60 <display-name> tag in web.xml 60 <init-param> tag in web.xml 61 <param-name> tag in web.xml 61 <param-value> tag in web.xml 62 <servlet> tag in web.xml 62 <servlet-class> tag in web.xml 63 <servlet-mapping> tag in web.xml 63 <servlet-name> Dependencies 20, 58 Poll 19, 58

StandardKeyMaster 18, 58 XHRKeymaster 18, 58 <servlet-name> tag in web.xml 64 <url-pattern> tag in web.xml 64 <web-app> tag in web.xml 65

# **- A -**

Acronyms definitions 81 add-sigkey changing keyfile parameter 47 changing signing-algorithm parameter 47 add-sigkey config item example of 24 Liberator configuration 24

Algorithm signature generation 42 Apache Tomcat application server minimum version 5 Application server module 4 Application servers deploying KeyMaster on 11 versions 5 Architecture of KeyMaster 2 Assumptions, technical 5 Auth module cfgauth 27 custom for Liberator 2 definition 81 javaauth 2, 28 XML auth admin guide 2 XMLAuth 26 Authentication custom for Liberator server 2 definition 81 modifying cfgauth.conf file 27 modifying users.xml file 26 using single sign-on 4 via javaauth 28 Authorization definition 81

# **- B -**

BEA WebLogic application server deploying KeyMaster on 13 minimum version 5 Bouncy Castle location of encryption JAR 8 The Legion Of The 3

# **- C -**

Caplin Platform definition 81 Caplin Trader definition 81 Caplin Trader Client 22 definition 81 **Certificate** generating via OpenSSL 37 **Certificate** in Java KeyStore class 56 self-signing using open SSL 38 shredding unwanted file 38 submitting to Cetificate Authority 38 Certificate Authority 38 Certificate request generating using OpenSSL 38 Certificate signing services 36 cfgauth user authentication module 27 cfgauth.conf file example of 27 identifying public key in 27 location 27 modifying 27 sigcheck option 27 siguser option 27 classpath of JCE provider's class 54, 72 when running Key Generator 8 Clock synchronizing across servers 49 com.caplin.keymaster.servlet.StandardKeyMast er 58, 63 com.caplin.keymaster.servlet.UserCredentialsPr ovider 52, 80 Comments on document 3 commondomain SL4B configuration option 53 Configuration reference 54 Configuring KeyMaster Adding user name to the token 52 keygen.props properties reference 54 keyimporter gen.props properties reference 56 modifying additional configuration settings 52 web.xml parameters reference 66 web.xml reference 58 CSR file generating using OpenSSL 38 Custom authentication for Liberator server 2 Customizing KeyMaster 35

# **- D -**

**Default** directory for Signature Generator error log 16 port number for WebLogic Admin Console 13, 15 Signature Generator error log 78 Signature Generator logging level 79 signature-hashsize in Liberator configuration 24 signature-validtime in Liberator configuration 24 user credentials token 52 web.xml file 58 Dependencies <servlet-name> 20, 58 servlet 20 Deploying KeyMaster 11 on BEA WebLogic application server 13 on JBoss application server 12 on Tomcat application server 11 on WebLogic 8.1 application server 15 on WebLogic 9.1 application server 13 DER definition 81 DER format private key file generating using OpenSSL 39 DER format public key file generating using OpenSSL 38 DER public key file authentication using 26 configuring name and location 54 definition 81 in KeyMaster 8 in Liberator file path 24 Liberator log file messages 49 making available to Liberator 23 Digital signature definition 81 in user credentials token 4, 52 MD5withRSA algorithm 5 specifying public key for signing 24 Distribution kit files in 8 Domain, internet compatibility between Keymaster and Liberator 53

# **- E -**

encrypting.encode.extra.data definition 67 user credentials token 52 encrypting.generator.hardware.key.passphrase adding to web.xml 42 definition 68 encrypting.generator.hardware.keystore.keyfile adding to web.xml 42 definition 68 encrypting.generator.hardware.keystore.passph rase adding to web.xml 42 definition 69 encrypting.generator.hardware.keystore.type adding to web.xml 42 definition 69 encrypting.generator.key.identifier definition 70 modifying in web.xml 16, 42 encrypting.generator.keystore.type definition 70 modifying in web.xml 42 encrypting.generator.private.key.store.filename definition 71 ensuring trusted access to private key file 34 modifying in web.xml 16 removing from web.xml 42 encrypting.generator.security.provider.class.na me definition 72 for customizing KeyMaster 35 modifying in web.xml 42 encrypting.generator.security.provider.name definition 73 for customizing KeyMaster 35

modifying in web.xml 42 encrypting.generator.signature.algorithm

adding to, or modifiying in, web.xml 42 definition 74 Encryption class 35 defining JCE provider name in web.xml 73 defining name in keygen.props 54

defining name in web.xml 72 Encryption JAR location of 8 Encryption key check on existing files 8 defining size 54 file names 8 generating 8 use of in Keymaster 4 Encryption software The Legion Of The Bouncy Castle 3 end-sigkey config item Liberator configuration 24 Error log Signature Generator 16 Errors determining cause of on test page 31 typical on test page 31 extra.data.provider.classname definition 74 Extracting files from keymaster.war using jar command 12, 13

# **- F -**

Feedback on document 3 Files in the distribution kit 8 formatter-type-{formatter\_name} configuring new response formatter class 35 definition 75 formatter-type-javascript definition 75 formatter-type-streamlink definition 76

# **- G -**

Glossary 81

# **- H -**

Hardware security module suppliers 36 Hash table size of for storing signature keys 24 Hijack of user credentials token 52 HTTP 53 HTTP request parameter 76 user name not secure in 34, 52 http.remote.user changing defaull setting for more secure operation 34 definition 76 obtaining user name 52 HTTPS 53

**- I -**

Installation Microsoft JVM restriction 6 prerequisites 6 security of 6 Installed files 8 Installing KeyMaster on Linux 6 on Sun Solaris 6 on Windows 7 Internet domain compatibility between Keymaster and Liberator 53

# **- J -**

jar command for extracting files from keymaster.war 12, 13 JARs location of 8 Java authentication SDK for Liberator server 2 classpath 8, 54, 72 Java classes com.caplin.keymaster.keygenerator 8

> com.caplin.keymaster.servlet.StandardKe yMaster 58, 63

com.caplin.keymaster.servlet.UserCredent ialsProvider 52, 80

java.util.logging.Level 16, 54, 79

org.bouncycastle.jce.provider.BouncyCastl eProvider 72

response formatter class 75 response formatter class for JavaScript 75 response formatter class for StreamLink 76 UserCredentialsProvider 52 Java classpath of encryption class 54, 72 when running Key Generator 8 Java Cryptography Extension see JCE 81 Java Development Kit version 5 Java Runtime Environment version 5 Java web application defining name of 60 java.util.logging.Level 54, 79 java.util.logging.Level in web.xml 16 javaauth user authentication module configuring Liberator that uses 28 definition 81 SDK documentation 2 JBoss application server deploying KeyMaster on 12 minumum version 5 starting and stopping 12 JCE definition 81 to retrieve keys from a Key Store 36 JCE provider's class 35 defining in keyimporter.props 56 defining name in keygen.props 54 defining name in web.xml 72 in classpath of KeyMaster servlet 42 location of class file 42 JCE provider's name defining in keygen.props 54 defining in keyimporter.props 56 defining in web.xml 73 JDK version 5 JRE version 5

# **- K -**

Key files check on existing 8 configure on disk or in Key Store? 70 generating using KeyMaster key generator 8

Key files generating using OpenSSL 37 names of 8 Key Generator command line arguments 8 DER key name and location, defining 54 instructions for running 8 java logging level, defining 54 JCE provider name, defining 54 key identifier argument 8 key size, defining 54 log file name and location, defining 54 overview 4 private key name and location, defining 54 public key name and location, defining 54 RSA algorithm 5 Tip 8 Key identifier argument of Key Generator command 8 encrypting.generator.key.identifier 70 id unknown - log message 49 Note on 24 parameter in Liberator configuration 24 troubleshooting - checking for match 49 Key Import Verifier tool 41 Key Importer tool 39 encrypting.generator.hardware.keystore.k eyfile 68 keyimporter.props configuration reference 56 Key pair generation algorithm RSA 5 Key size defining 54 Key Store 6 definition 81 integrating KeyMaster with 36 key.importer.keystore.location 56 keyimporter.props configuration reference 56 see also KeyStore 47 suppliers 36 testing KeyMaster works with 47 key.generator.FilenameAttribute 54 keygen.props property 54 modifying in web.xml 16

web.xml parameter 78 key.generator.key.size definition 54 key.generator.Level definition 54, 79 modifying in web.xml 16 key.generator.private.key.store.filename definition 54 key.generator.public.key.der.filename definition 54 key.generator.public.key.store.filename definition 54 key.generator.security.provider.class.name definition 54 for customizing KeyMaster 35 key.generator.security.provider.name definition 54 for customizing KeyMaster 35 key.importer.certificate.alias definition 56 key.importer.certificate.location definition 56 key.importer.key.passphrase definition 56 example in keyimporter.props 39 key.importer.keystore.location definition 56 example in keyimporter.props 39 key.importer.keystore.passphrase definition 56 example in keyimporter.props 39 key.importer.keystore.provider.name definition 56 key.importer.keystore.type definition 56 key.importer.private.key.alias definition 56 key.importer.private.key.location definition 56 key.importer.security.provider.class.name definition 56 keyfile parameter of Liberator config item add-sigkey 47 keyfile parameter Liberator configuration 24 keygen.props configuration file argument of KeyGenerator command 8

**Index**

keygen.props configuration file configuration reference 54 example 54 file format 54 key.generator.FilenameAttribute 54 key.generator.key.size 54 key.generator.Level 54 key.generator.private.key.store.filename 54 key.generator.public.key.der.filename 54 key.generator.public.key.store.filename 54 key.generator.security.provider.class.nam e 54 key.generator.security.provider.name 54 location of example file 54 overview 8 key-id parameter Liberator configuration 24 keyimporter.props configuration file example in keyimporter.props 39 key.importer.certificate.alias 56 key.importer.certificate.location 56 key.importer.key.passphrase 56 key.importer.keystore.location 56 key.importer.keystore.passphrase 56 key.importer.keystore.provider.name 56 key.importer.keystore.type key.importer.private.key.alias 56 key.importer.private.key.location 56 key.importer.security.provider.class.name 56 KeyMaster JAR location of 8 KeyMaster Overview recommendation 4 KeyMaster SDK javadoc reference documentation 2 keymaster.jar 8 keymaster.poll.url changing 19 definition 78 keymaster.url changing 18 definition 77 keymaster.war file deploying on JBoss server 12

deploying on Tomcat server 11 deploying on WebLogic 8.1server 15 deploying on WebLogic 9.1server 13 keymaster-config.js file configuring for custom user credentials tokens 35 configuring for test environment 29 Keys generating using KeyMaster key generator 8 generating using OpenSSL 37 KeyStore certificate name 56 identifier of certificate 56 identifier of key 56 Java class 37 JCE provider name 56 name of Key Store 56 name of private key 56 passphrase for Key Store 56 passphrase for private key 56 see also Key Store 37 type of Key Store 56

## **- L -**

Liberator configuring to use a new public key 47 signing algorithm limitations 47 testing when new public key 48 testing with KeyMaster 29 Liberator configuration file adding signature generation algorithm 42 add-sigkey parameter 24 end-sigkey parameter 24 keyfile parameter 24 key-id parameter 24 modifying 24 parameters for KeyMaster operation 24 signature-hashsize parameter 24 signature-validtime parameter 24 timeout parameter 24 Liberator root directory 24 Liberator server access from test page 31 administration guide 2 authentication SDK 2

Liberator server configuring cfgauth authentication module end 27 configuring users.xml file 26 custom authentication modules 2 java Authentication SDK 2 log file messages 49 logins exceeded 31 making public key available to 23 setting up 23 use of with KeyMaster 4 using javaauth authentication module with 28 using XMLauth with 26 Linux 5 installing KeyMaster on 6 running Key Generator command on 8 Log file default name and location for Signature Generator 78 for Key Generator 54 Liberator log messages 49 setting name and location of for Signature Generator 16, 78 Logging level configuring for Signature Generator 16, 79 key.generator.Level parameter in web.xml 79

# **- M -**

Making KeyMaster production ready 34 MD5withRSA signature generation algorithm 5, 42, 74

# **- N -**

nCipher disclaimer 36 hardware security modules 36 Note: \$KM\_INSTALL\_DIR 6 Adding encrypting.generator.signature.algorithm to web.xml 42 Changing JCE provider class name in encrypting.generator.security.provider.clas s.name 72

Changing JCE provider name in encrypting.generator.security.provider.na me 73 Changing Liberator URL in test.html 29 Default KeyMaster installation not secure 6 Disclaimer: nCipher 36 Disclaimer: Thawte 36 Distinction between key ids 24 Enabling http.remote.user parameter in web.xml 76 Encryption key file names 8 Generation of keystore location file 39 JBoss application server version 12 key file format for use in KeyStore 36 keygen.props format 54 keygen.props settings for customized encryption class 54 KeyMaster overview 4 Liberator URL format 29, 31 Liberator version for encrypting.encode.extra.data 67 Microsoft JVM restriction 6 Modifying <display-name> tag in web.xml 60 Modifying <servlet-class> tag in web.xml 63 Modifying <servlet-name> tag in web.xml 64 Modifying <url-pattern> tag in web.xml 64 Modifying formatter-type-javascript parameter in web.xml 75 Modifying formatter-type-streamlink parameter in web.xml 76 Modifying user.credential.provider parameter in web.xml 80 Recommended logging level for Key Generator 54, 79 Restriction on use of keymaster.poll.url parameter in web.xml 78 Restriction on use of keymaster.url parameter in web.xml 77 Setting up web.xxml values from keyimporter.props 42 Signing algorithm limitations in Liberator 47 Synchronizing parameters for name of JCE provider 73 Synchronizing parameters for name of<br>JCE provider class 72 JCE provider class Tomcat application server version 11 User password in cfgauth.conf 27

Note: User password in users.xml 26 **- O -** Open source software 3 **OpenSSL** definition 81 to convert private key to DER 39 to generate certificate request 38 to generate certificates 37 to generate keys 37 to generate private key 38 to generate public key 38 to produce self-signed certificate 38 Operating system Java Development Kit 5 Java Runtime Environment 5 KeyMaster supported on 5 Linux 5 Microsoft Windows 2000 5 Microsoft Windows 2003 Server 5 Microsoft Windows XP 5 Sun Solaris 5

org.bouncycastle.jce.provider.BouncyCastlePro vider 72 **Overview** of KeyMaster 2

## **- P -**

Passphrase in encrypting.generator.hardware.key.passph rase 68, 69 in encrypting.generator.hardware.keystore.p assphrase 69 in key.importer.key.passphrase 56 in key.importer.keystore.passphrase 56 Password 4 in cfgauth.conf file 27 in users.xml file 26 role in authentication 81 role in single sign-on 81 role in user credentials 81 PEM format private key file generating using OpenSSL 38

shredding unwanted file 39 Permissioning structures in XML Auth administration quide 2 Poll <servlet-name> 19, 58 servlet 19 Port number default for WebLogic Admin Console 13, 15 **Prerequisites** for KeyMaster installation 6 Private key configuring name and location 16, 54 encrypting.generator.private.key.store.filen ame 71 ensuring trusted access to key file 34 importing into a Key Store 39 name and location for Key Store import 56 passphrase for accessing Key Store 69 passphrase for retreving from Key Store 68, 69 setting identifier of 16 use of in Keymaster 4 web.xml parameter 71 Private key in DER format generating using OpenSSL 39 Private key in PEM format generating using OpenSSL 38 shredding 39 privatekey.store file 8 configuring name and location 16, 54 encrypting.generator.private.key.store.filen ame 71 ensuring trusted access 34 setting identifier of 16 web.xml parameter 71 Properties file argument of KeyGenerator command 8 Protocol compatibility between Keymaster and Liberator 53 Public key authentication using 26 configuring name and location 54 filename defined in Liberator configuration 24 identifying in cfgauth.conf 27

Public key identifying in users.xml 26 key file not found - log message 49 key file not specified - log message 49 key id not specified - log message 49 Liberator log file messages 49 making available to Liberator 23 new – configuring Liberator to use 47 use of in Keymaster 4 Public key encryption definition 81 to sign user credentials token 4 public key in DER format generating using OpenSSL 38 publickey.der Liberator log file messages 49 publickey.der file 8, 23 authentication using 26 filename defined in Liberator configuration 24 publickey.store file 8 configuring name and location 54

# **- R -**

Random number generator SHA1PRNG 5 Readership 1 Release Note 6 REMOTE\_USER attribute in HTTP header, use of 76 attribute of HTTP header 34, 52 Response formatter class customizing 75 formatter-type-{formatter\_name} parameter in web.xml 75 formatter-type-javascript in web.xml 75, 76 Root directory of Liberator 24 RSA key pair generation algorithm 5 RSA keys generating using KeyMaster key generator 8 generating using OpenSSL 37 **RTSL** definition 81 test page 29

## RTTP

definition 81 rttpd.conf add-sigkey config item 24 end-sigkey config item 24 keyfile parameter 24 key-id parameter 24 modifying 24 settings for KeyMaster operation 24 signature-hashsize parameter 24 signature-validtime parameter 24 signing-algorithm parameter 24 timeout parameter 24

# **- S -**

SDK definition 81 javaauth 2 KeyMaster 2 Liberator authentication 2 Secure hardware module 6 integrating KeyMaster with 36 Secure random number generator SHA1PRNG 5 **Security** of KeyMaster installation 6 Sequence number in user credentials token 52 Servers synchronizing clocks 49 SHA1PRNG secure random number generator 5 SHA256withRSA signature generation algorithm 42, 74 Shredding unwanted certificate file 38 Shredding unwanted files 48 Shredding unwanted key file 39 sigcheck attribute of users.xml file 26 sigcheck option of cfgauth.conf file 27 sigkey-id attribute of users.xml file 26 Signature generation algorithm MD5withRSA 42, 74 SHA256withRSA 42, 74 Signature Generator

Signature Generator configuration parameters reference (web.xml) 66 configuration reference (web.xml) 58 configuring location of error log 16 configuring private key location 16 customizing 4 overview 4 signature key hash table size 24 signature key definition group Liberator configuration 24 signature-hashsize parameter Liberator configuration 24 signature-validtime parameter Liberator configuration 24 Signing a certificate 38 signing-algorithm parameter of Liberator config item add-sigkey 47 signing-algorithm parameter Liberator configuration 24 siguser option of cfgauth.conf file 27 Single sign-on definition 81 in javaauth 28 integrating KeyMaster with 35 support for REMOTE\_USER 76 transmitting user name 52 transmitting user name in HTTP header 76 Single sign-on system 4 Standard KeyMaster 35 <servlet-name> 18 **StandardKeyMaster** <servlet-name> 58 **StreamLink** definition 81 StreamLink for Browsers access to XHRKeyMaster servlet 18 definition 81 use of Dependencies servlet 20 use of Poll servlet 19 XHRKeymaster servlet testing 22 Sun Solaris 5 installing KeyMaster on 6 running Key Generator command on 8 Synchronizing the servers 49

# **- T -**

Technical assumptions 5 Terms glossary of 81 Test page launching 31 pictures of 31 test.html file configuring 29 Testing KeyMaster configuring the test files 29 errors, determining cause of 31 errors, typical 31 launching the test page 31 with a Key Store 47 with the application server 21 with the Liberator server 29 Testing Liberator when KeyMaster installed 29 when new public key 48 Thawte 38 certificate signing services 36 disclaimer 36 The Legion Of The Bouncy Castle 5 location of encryption JAR 8 Time synchronizing across servers 49 timeout Liberator configuration 24 Timestamp error in 49 in user credentials token 52 Tip: Adding signature generation algorithm to Liberator configuration 42 Configuring the KeyMaster servlet 16, 42 Copying the publickey.der file using FTP 23 Deletion of keyimporter.props 39 Ensuring secure access to the the KeyMaster servlets 34 Guarding against token hijack 52 How to make web.xml changes take effect 16, 42 Making note of key identifier 8

Tip: More information about customization parameters 35 Release Note 6 Source code of Key Import Verifier tool 41 Source code of Key Importer tool 39 Standard Java logging levels 54, 79 Using Internet Explorer 7 when testing KeyMaster 31 Tomcat application server deploying KeyMaster on 11 location of JCE provider class file 42 minimum version 5 starting and stopping 11 Troubleshooting 49 Liberator log file messages 49

# **- U -**

Unwanted files shredding 38, 39, 48 URL of Dependencies servlet changing in web.xml configuration file 20 URL of KeyMaster access by XHRKeyMaster servlet 18 changing in web.xml configuration file 18 keymaster.poll.url parameter in web.xml 78 keymaster.url parameter in web.xml 77 URL of Poll servlet access by XHRKeyMaster servlet 19 changing in web.xml configuration file 19 User authentication module cfgauth 27 javaauth 28 XMLauth 24, 26 User credentials definition 81 User credentials token adding user name to 52 authentication via cfgauth.conf 27 authentication via users.xml 26 custom KeyMaster servlet 35 customizing 67, 74 customizing response formatter 75

definition 81 encrypting.encode.extra.data web.xml parameter 67 expiry - log message 49 expiry when clocks not synchronized 49 extra.data.provider.classname web.xml<br>parameter 74 parameter format error - log message 49 formatter-type-{formatter\_name} web.xml parameter 75 formatter-type-javascript web.xml parameter 75 formatter-type-streamlink web.xml parameter 76 http.remote.user web.xml parameter 76 Liberator log file messages 49 obtained by test page 31 obtaining user name for 80 overview 4 response formatter class 35 response formatter for JavaScript 75 response formatter for StreamLink 76 reuse error - log message 49 role of web.xml configuration file 16 timeout config in Liberator configuration 24 timestamp error - log message 49 token validated - log message 49 user.credential.provider web.xml parameter 80 verification failure - log message 49 User name 4 adding to user credentials token 52 encrypting.encode.extra.data 67 for testing KeyMaster 21 http.remote.user parameter in web.xml 76 in KeyMaster-config.js 29 obtaining by setting user.credential.provider 80 obtaining via customized class 35 passing in cookie 52 passing in HTTP header 52 passing in HTTP request parameter 52 user.credential.provider configuring custom user name class 52 definition 80 for customizing KeyMaster 35 UserCredentialsProvider generic class 52 Users

#### Users

configuring in cfgauth.conf 27 configuring in users.xml 26 example configuration in cfgauth.conf 27 example configuration in users.xml 26 users.xml file example of 26 identifying public key in 26 location 26 modifying 26 sigcheck attribute 26 sigkey-id attribute 26

#### **- W -**

WAR file deploying on JBoss server 12 deploying on Tomcat server 11 deploying on WebLogic 8.1 server 15 deploying on WebLogic 9.1 server 13 Web application servers ensuring security of access to KeyMaster 34 versions 5 web.xml <description> tag 60 <display-name> tag 60 <init-param> tag 61 <param-name> tag 61 <param-value> tag 62 <servlet> tag 62 <servlet-class> tag 63 <servlet-mapping> tag 63 <servlet-name> tag 64 <url-pattern> tag 64 <web-app> tag 65 changing Dependencies servlet URL 20 changing KeyMaster URL 18 changing Poll servlet URL 19 configuring user name parameters 52 default 58 encrypting.encode.extra.data 67 encrypting.generator.hardware.key.passph rase 68

> encrypting.generator.hardware.keystore.k eyfile 68

encrypting.generator.hardware.keystore.p assphrase 69

encrypting.generator.hardware.keystore.ty pe 69, 70

encrypting.generator.key.identifier 70

encrypting.generator.private.key.store.filen ame 71

encrypting.generator.security.provider.clas s.name 72

encrypting.generator.security.provider.na me 73 encrypting.generator.signature.algorithm 74 extra.data.provider.classname 74 file format 58 formatter-type-{formatter\_name} 75 formatter-type-javascript 75 formatter-type-streamlink 76 http.remote.user 76 in WEB-INF directory 11, 12, 13, 15 key.generator.FilenameAttribute 78 key.generator.Level 79 keymaster.poll.url 78 keymaster.url 77 modifying additional configuration settings 52 modifying for Key Store access 42 modifying standard configuration settings 16 parameters for customizing KeyMaster 35 parameters reference 66 refering to key identifier 8 syntax reference 58 user.credential.provider 80 WEB-INF directory 11, 12, 13, 15 WebLogic 8.1 application server deploying KeyMaster on 15 WebLogic 9.1 application server deploying KeyMaster on 13 WebLogic application server minimum version 5 **Windows** installing KeyMaster on 7 running Key Generator command on 8 Windows 2000 5 Windows 2003 Server 5

Windows XP 5

# **- X -**

X.509 Certificate generating using OpenSSL 37 self-signing using open SSL 38 submitting to Cetificate Authority 38 X.509 Certificate request generating using OpenSSL 38 XHRKeyMaster servlet <servlet-name> 18, 58 declaring access by XHRKeyMaster servlet 19 effect of changing KeyMaster URL 18 keymaster.poll.url parameter in web.xml 19 matching URL of Dependencies servlet. 20 testing 22 XMLAuth administration guide 2 definition 81 modifying users.xml file 26 sigcheck attribute 26 sigkey-id attribute 26

# **ECAPLIN** THE REAL TIME WEB COMPANY

# **Contact Us**

Caplin Systems Ltd **www.caplin.com** Triton Court 14 Finsbury Square London EC2A 1BR Telephone: +44 20 7826 9600 Fax: +44 20 7826 9610

The information contained in this publication is subject to UK, US and international copyright laws and treaties and all rights are reserved. No part of this publication may be reproduced or transmitted in any form or by any means without the written authorization of an Officer of Caplin Systems Limited.

Various Caplin technologies described in this document are the subject of patent applications. All trademarks, company names, logos and service marks/names ("Marks") displayed in this publication are the property of Caplin or other third parties and may be registered trademarks. You are not permitted to use any Mark without the prior written consent of Caplin or the owner of that Mark.

This publication is provided "as is" without warranty of any kind, either express or implied, including, but not limited to, warranties of merchantability, fitness for a particular purpose, or non-infringement.

This publication could include technical inaccuracies or typographical errors and is subject to change without notice. Changes are periodically added to the information herein; these changes will be incorporated in new editions of this publication. Caplin Systems Limited may make improvements and/or changes in the product(s) and/or the program(s) described in this publication at any time.

This publication may contain links to third-party web sites; Caplin Systems Limited is not responsible for the content of such sites.

**KeyMaster 4.4: Administration Guide, May 2009, Release 1**